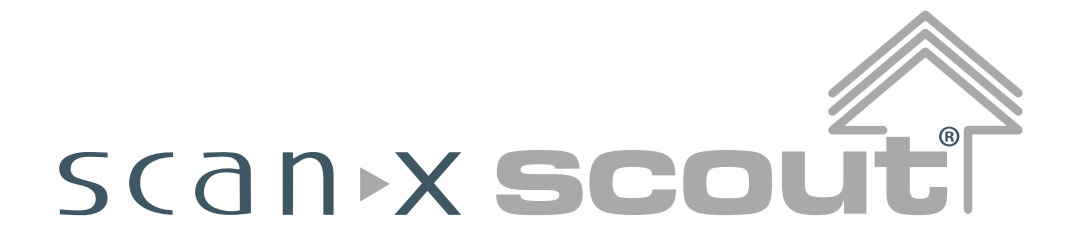

# *Système d'imagerie numérique*

Numéros de référence : D5000-S et D5000-SB

# **Manuel de l'opérateur**

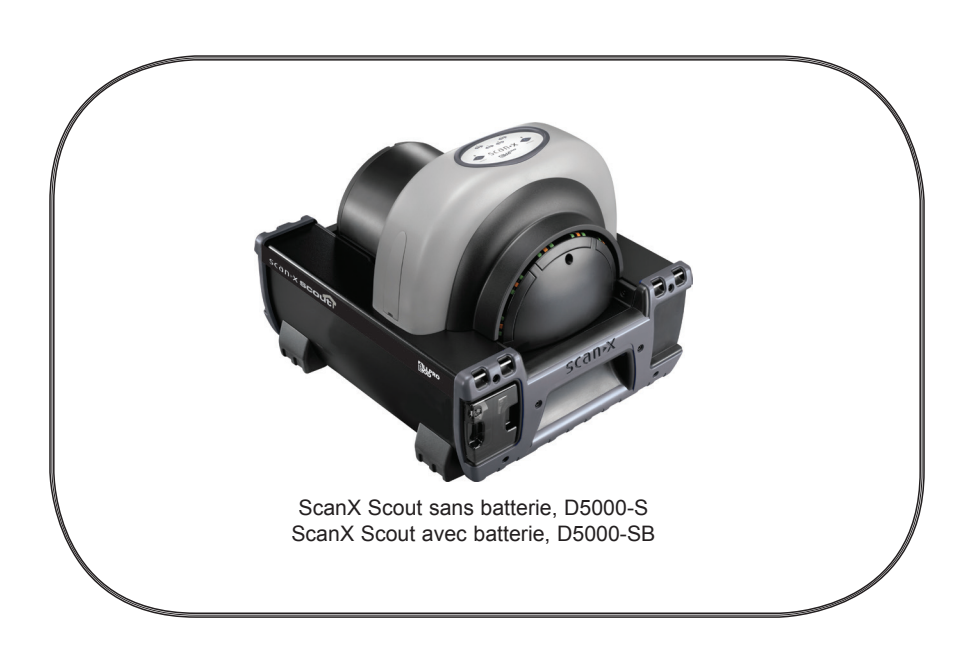

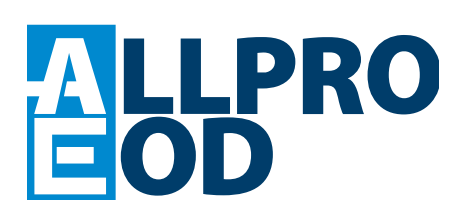

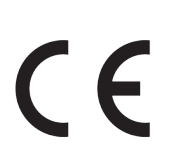

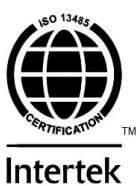

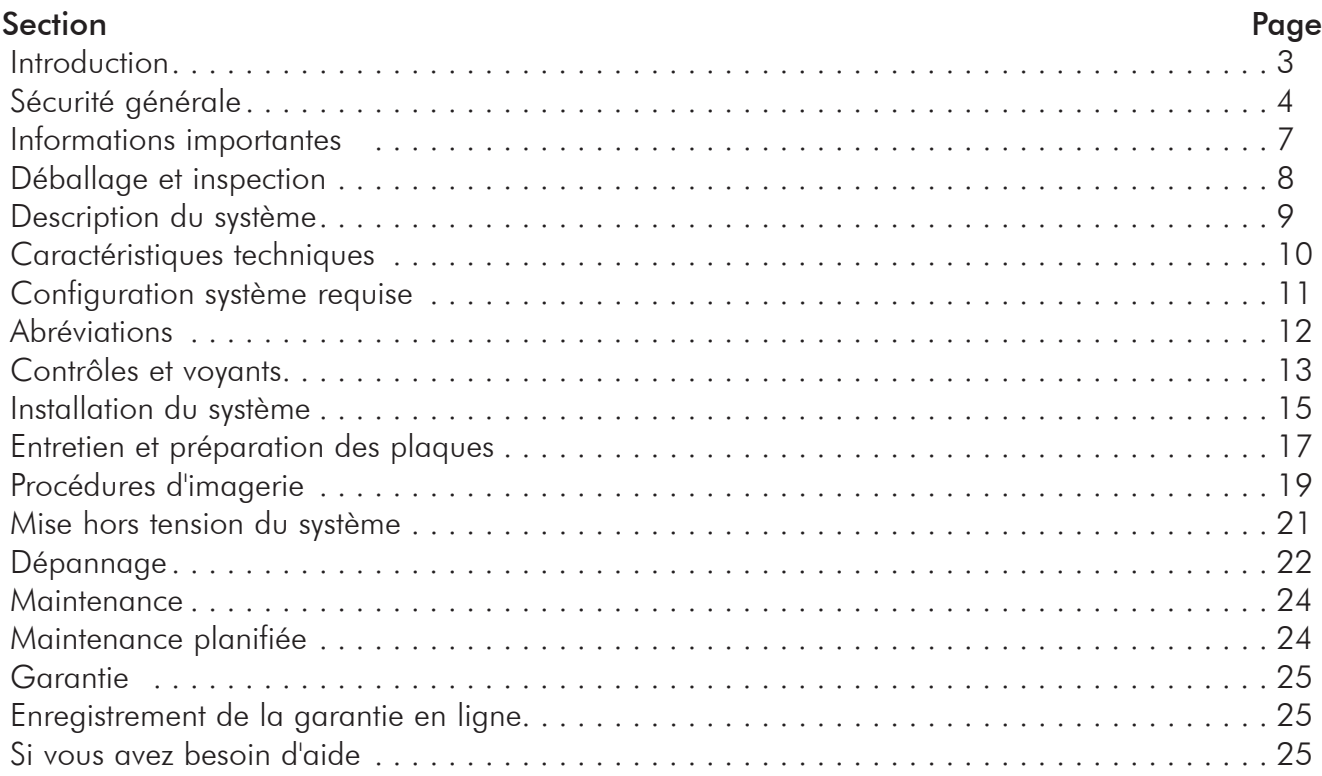

#### INTRODUCTION

Félicitations pour votre achat du Système d'imagerie numérique ScanX Scout, un système d'imagerie portable robuste fabriqué par Air Techniques pour ALLPRO EOD. Chaque système a été conçu et fabriqué à l'aide d'une technologie de pointe pour produire le système d'imagerie numérique le plus léger, le plus portable, le plus robuste et le plus fiable du marché. Ce manuel couvre l'ensemble de la famille de produits Scout listée ci-dessous, y compris les appareils avec ou sans batterie.

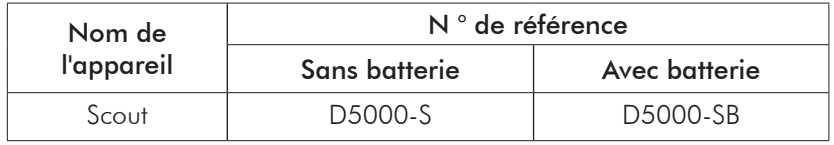

Conçu et fabriqué exclusivement pour les conditions difficiles rencontrées dans les applications EOD de radiographie portable, chaque système est extrêmement facile à utiliser et produit des images numériques d'excellente qualité en quelques secondes. Cette efficacité, associée à une qualité d'image constante et reproductible, fournit des résultats qui permettent à l'utilisateur de prendre des décisions essentielles sur place, éliminant ainsi le besoin de revenir pour des nouvelles prises.

Le ScanX Scout est appelé ci-après ScanX dans ce manuel. Consultez et suivez les instructions de ce manuel pour vous assurer que votre ScanX offre le plus haut niveau de service. Pour obtenir de l'aide concernant le produit et des informations sur le ScanX, contactez votre revendeur agréé ; appelez notre support technique au 1-888-862-4050 ou visitez le site Web www.allpro-EOD.com.

Reportez-vous aux documents complémentaires suivants si nécessaire :

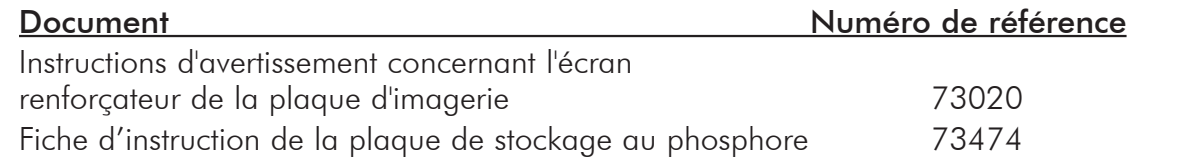

Le ScanX a été conçu pour minimiser l'exposition du personnel aux dangers. Bien que l'équipement soit conçu pour fonctionner en toute sécurité, certaines précautions doivent être prises. L'utilisation du ScanX non conforme aux instructions spécifiées dans ce manuel peut entraîner une défaillance permanente de l'unité.

# Général.

Consultez votre revendeur pour connaître les exigences en matière d'emballage s'il est nécessaire de retourner le produit au fabricant. Un emballage correct garantit une sécurité optimale de l'appareil pendant le transport. S'il s'avère nécessaire de renvoyer l'appareil au fabricant pendant la période de garantie, le fabricant n'acceptera aucune réclamation pour dommages résultant de l'utilisation de matériaux d'emballage incorrects.

- Avant chaque utilisation, l'opérateur doit vérifier la sécurité fonctionnelle et l'état de l'appareil.
- L'opérateur doit connaître le fonctionnement de l'appareil.

#### Utilisation d'équipement accessoire.

L'utilisation d'un équipement ACCESSOIRE ne répondant pas aux exigences de sécurité équivalentes de cet équipement peut entraîner une réduction du niveau de sécurité du système résultant. L'utilisation d'ACCESSOIRES ou de câbles autres que ceux spécifiés ou fournis par le fabricant peut entraîner une augmentation des ÉMISSIONS ou une diminution de l'IMMUNITÉ de l'ÉQUIPEMENT.

#### Ne pas tenter une réparation interne.

L'intérieur de chaque composant du ScanX est uniquement accessible en retirant le matériel avec des outils et ne doit être ouvert et réparé que par un technicien de revendeur agréé.

Contactez votre revendeur agréé local pour toute réparation. Le non-respect de cette directive peut entraîner des dommages matériels et annuler la garantie.

#### Notes concernant la sécurité électrique.

- L'interrupteur d'alimentation principale est le dispositif de déconnexion secteur principal.
- Utilisez uniquement le cordon d'alimentation fourni avec l'unité.
- Utilisez uniquement des connexions électriques mises à la terre.
- Pour éviter tout risque d'électrocution, d'incendie, de court-circuit ou d'émissions dangereuses, n'insérez jamais d'objet métallique dans l'appareil.
- Utilisez uniquement les câbles de connexion livrés avec l'appareil.
- Vérifiez que les câbles de l'appareil ne sont pas endommagés avant la mise sous tension. Les câbles, fiches et prises endommagés doivent être remplacés avant utilisation.
- Ne touchez jamais les prises d'alimentation ouvertes et les patients simultanément.
- Ne placez pas l'unité où elle pourrait être aspergée d'eau ou dans un environnement humide.

Prise de connaissance des avertissements et des précautions.

Les utilisateurs doivent prendre toutes les précautions nécessaires pour assurer la sécurité du personnel et se familiariser avec les avertissements et les précautions présentés dans ce manuel et résumés ci-dessous. Dans ce manuel, les définitions suivantes s'appliquent à toutes les signalisations d'AVERTISSEMENT et de PRÉCAUTION :

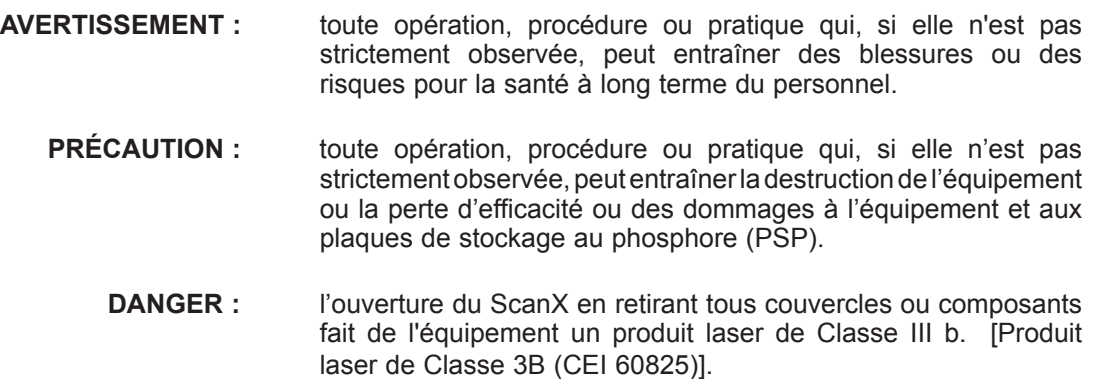

Avertissements -

Seuls des professionnels qualifiés doivent utiliser cet appareil. La loi fédérale interdit la vente de cet appareil à des personnes autres que des professionnels qualifiés. L'utilisation de cet appareil, autre que celle décrite dans ce manuel, peut entraîner des blessures.

Le ScanX contient un laser et est un Produit laser de Classe 1 [Classe 1 (CEI 60825)]. L'utilisation de commandes ou de réglages ou l'exécution de procédures autres que celles spécifiées ici peut entraîner une exposition à des rayonnements dangereux. Le laser est activé uniquement lors d'un balayage actif.

Seul un technicien qualifié d'un revendeur agréé est autorisé à retirer un couvercle du ScanX. Un contact visuel direct avec le faisceau de sortie du laser peut causer de sérieux dommages et une cécité possible.

Levage de l'équipement. Le ScanX peut peser jusqu'à 46 livres et deux personnes peuvent être nécessaires pour éviter les blessures lors du levage.

Ne pas ouvrir l'équipement pour réparation. Le ScanX ne contient aucune pièce interne réparable par l'utilisateur. En cas de problème de maintenance, contactez votre revendeur agréé.

Utiliser le ScanX dans un environnement sec. Pour éviter un incendie ou un choc électrique, n'exposez pas cet appareil à la pluie ou à l'humidité.

Élimination de l'équipement. La mise au rebut des unités ScanX, y compris des batteries internes, des circuits électroniques et des PSP doit être effectuée uniquement dans les installations appropriées de valorisation et de recyclage. Veillez à vous débarrasser de ces éléments conformément aux règles et réglementations en vigueur au niveau fédéral, national, étatique et local.

# Précaution -

Exigences de conformité CEM. Utilisez des câbles USB ne dépassant pas 10 pieds (3 m) pour connecter l'ordinateur au scanner. Des longueurs de câble supérieures à 10 feet peuvent constituer une violation de la conformité CEM.

L'empilement ou l'utilisation du scanner à proximité d'un autre équipement peut constituer une violation de la conformité CEM et interférer avec le fonctionnement du scanner.

Ne pas utiliser de plaques de stockage au phosphore (PSP) endommagées. Les PSP endommagées peuvent ne pas fournir d'images de diagnostic fiables.

# Précautions (Suite)-

Nettoyer et effacer complètement les PSP avant de prendre une radiographie.

Voir la section PRÉPARATION DES PLAQUES de ce manuel.

Réduire au minimum l'exposition à la lumière d'une PSP exposée aux rayons X. Transférer rapidement la PSP dans la fente d'entrée afin de minimiser l'exposition à la lumière.

Faire attention lors de la manipulation des PSP - Éviter les traces de doigts et les rayures. Reportez-vous aux instructions fournies avec le package PSP pour plus d'informations concernant la manipulation.

Utilisation des plaques d'imagerie d'autres fabricants. Ne placez pas de PSP conçues pour des scanners de type à cylindre ou autres dans le ScanX. Les crochets et/ou les cadres aux extrémités ou autour de ces PSP, ou des PSP d'épaisseurs différentes (en particulier les plus épaisses) endommageront le ScanX.

Contre-indications. Aucune connue.

# Marquages.

Les termes ou symboles suivants sont utilisés sur l'équipement ou dans ce manuel pour indiquer des informations d'importance particulière :

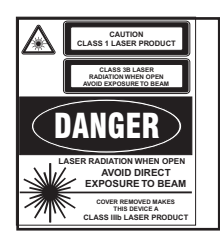

Le ScanX est un Produit laser de Classe I [Produit laser de Classe 1 (CEI)] Cette étiquette d'avertissement identifie le ScanX en tant que tel et décrit le danger potentiel pour l'homme en cas d'ouverture du produit pendant son fonctionnement. Il n'y a pas de rayonnement laser de ce produit lorsqu'il est utilisé et entretenu conformément aux instructions.

Le numéro d'accès du Produit laser est 0212282-00

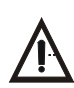

Prévient les utilisateurs concernant les instructions importantes relatives au fonctionnement et à la maintenance. Lire attentivement pour éviter tout problème.

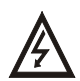

Avertit les utilisateurs que la tension non isolée à l'intérieur de l'unité peut être suffisamment importante pour provoquer un choc électrique.

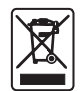

Indique que l'unité est conforme à la Directive WEEE 2002/96/CE et doit être éliminée uniquement dans les installations appropriées pour la valorisation et le recyclage.

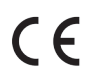

Indique que le ScanX est conforme à la Directive 93/42/CEE relative aux Dispositifs médicaux.

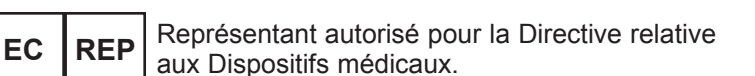

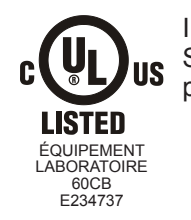

Indique que le ScanX est un produit classé UL.

**Fabricant :** Air Techniques, Inc. 1295 Walt Whitman Road Melville, New York 11747 USA

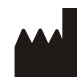

Identifie le nom<br>du fabricant.

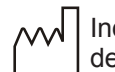

Indique la date de fabrication.

Notes générales.

- Toutes les instructions de ce manuel font partie intégrante de l'unité. Elles doivent être tenues à proximité de l'unité et prêtes à être utilisées chaque fois que nécessaire. Le respect scrupuleux de ces instructions est une condition préalable à l'utilisation de l'unité aux fins prévues et pour son bon fonctionnement. Ce manuel doit être transmis à tout futur acheteur ou opérateur.
- La sécurité de l'opérateur ainsi que le bon fonctionnement de l'unité ne sont assurés que si des pièces d'origine sont utilisées. En outre, seuls les accessoires spécifiés dans la documentation technique ou expressément approuvés et mis en vente par le fabricant aux fins prévues peuvent être utilisés. Le fabricant ne peut garantir la sécurité ou le bon fonctionnement de cette unité dans le cas où des pièces ou des accessoires non fournis par le fabricant sont utilisés.
- Il n'y a aucune garantie contre les dommages survenant lors de l'utilisation de pièces ou d'accessoires non fournis par le fabricant.
- Respectez les conditions d'utilisation et de stockage.
- Les appareils qui accumulent de la condensation ou deviennent mouillés par un changement de température ne peuvent être utilisés qu'après leur séchage complet.
- Le fabricant se considère responsable de l'équipement en ce qui concerne la sécurité, la fiabilité et le bon fonctionnement uniquement si le montage, la réinitialisation, les changements ou les modifications et les réparations ont été effectués par un revendeur agréé et si l'équipement est utilisé conformément aux instructions contenues dans ce manuel.
- L'appareil est conforme aux normes de sécurité applicables en vigueur à ce jour.

#### Utilisation correcte

- L'utilisation du ScanX ne peut être effectuée que par du personnel qualifié.
- La batterie interne au lithium-ion doit être complètement chargée (au moins 3 heures) avant la première utilisation. Voir page 16.
- Le ScanX ne doit être utilisé que dans le traitement des PSP exposées.
- Si l'appareil est stocké dans un environnement frais et amené à un environnement plus chaud, de la condensation peut s'accumuler. Ne connectez pas l'appareil avant qu'il ne soit à la température ambiante et qu'il soit absolument sec.
- La zone de travail immédiate doit être exempte de toute interférence possible (par exemple, champs magnétiques puissants), car cela pourrait affecter le fonctionnement.
- □ Le ScanX peut uniquement être utilisé avec un logiciel autorisé.
- L'utilisation correcte inclut l'observation de toutes les instructions de configuration, d'utilisation et de maintenance.
- Toute utilisation autre que celle décrite dans ce manuel comme utilisation correcte annulera la garantie.

#### Utilisation incorrecte

 Toute utilisation non décrite dans ce manuel comme une utilisation correcte est considérée comme une utilisation incorrecte. Le fabricant ne peut être tenu responsable de tout dommage causé par une utilisation incorrecte. L'opérateur sera responsable de tous les risques.

# Déballage

Comme le montre la figure 1, le ScanX est livré dans un seul carton contenant l'ensemble principal ScanX et le kit d'accessoires associé. Déballez chaque composant du ScanX et vérifiez s'il y a des dommages physiques tels que des panneaux rayés, des connecteurs endommagés, etc. Si vous constatez des dommages, informez votre revendeur agréé afin que des mesures correctives puissent être prises. Conservez tous les cartons et matériaux d'emballage pour protéger le ScanX dans le cas où il serait transporté ou expédié ultérieurement.

#### Composants du système inclus

Chaque ScanX se compose de l'ensemble principal et du kit d'accessoires indiqués ci-dessous. (Voir les CARACTÉRISTIQUES TECHNIQUES pour les évaluations et l'identification des modèles spécifiques.) Vérifiez que tous les éléments répertoriés ont été reçus. Si un élément est manquant, informez-en votre revendeur.

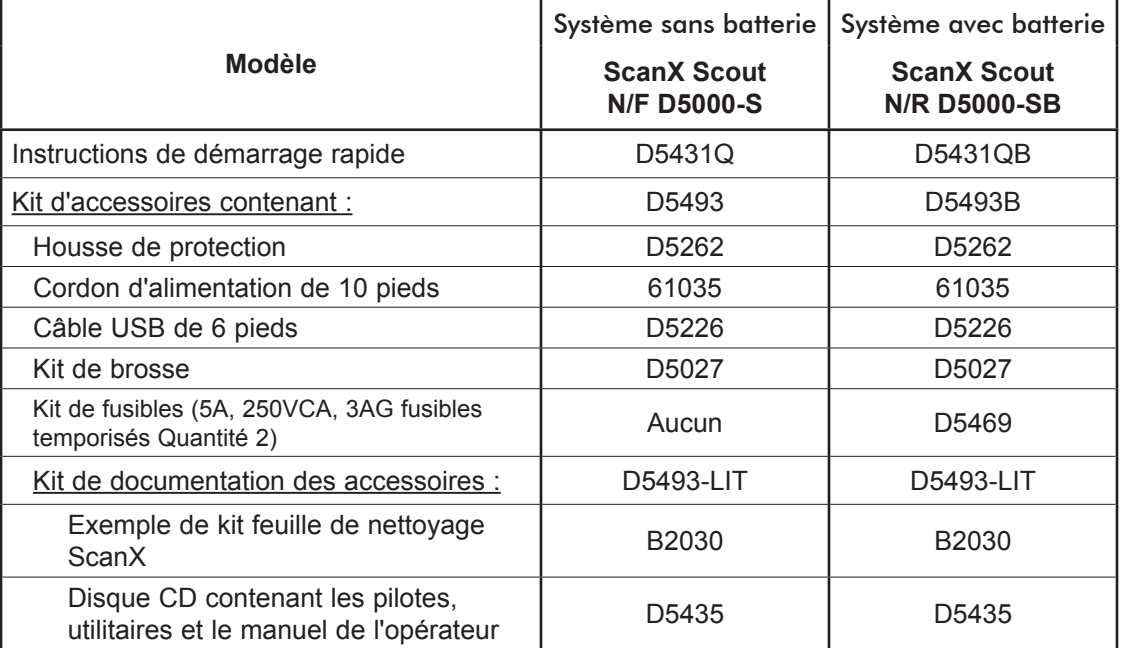

# **Composants du système**

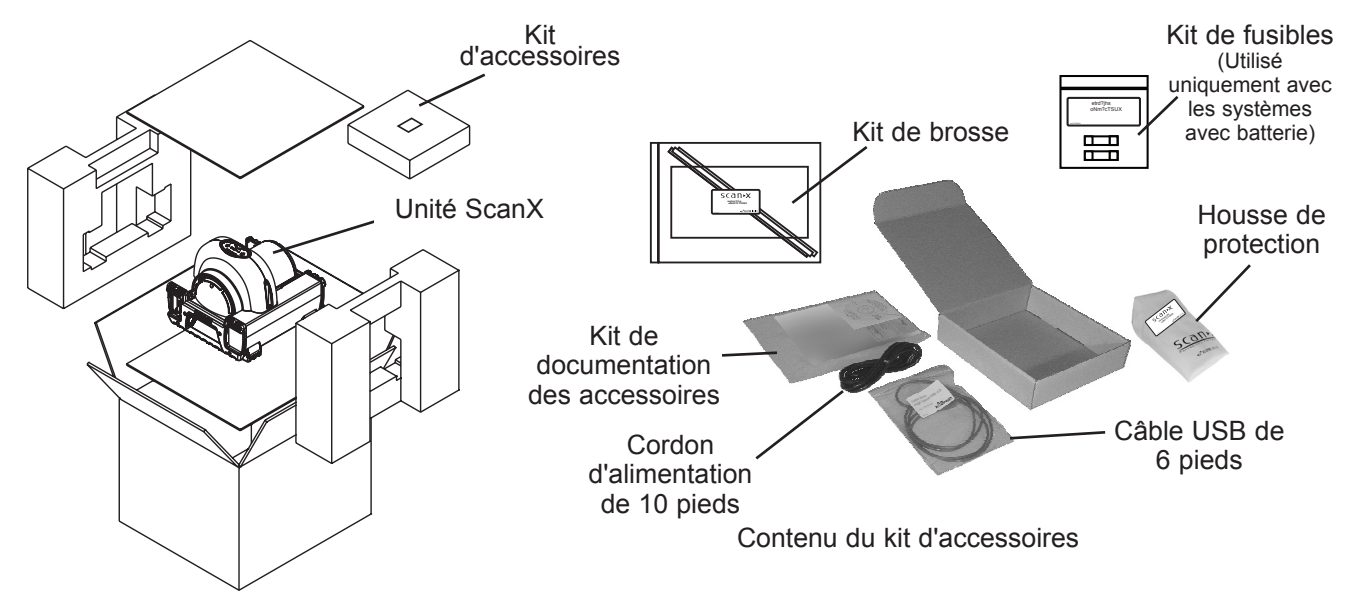

Figure 1. Emballage typique de la famille des produits ScanX Scout

# Général

Le ScanX est un scanner d'imagerie de radiographie numérique (DR) autonome/système d'effacement qui utilise des plaques de stockage photostimulables ou à base de phosphore (PSP) réutilisables à la place du film radiographique pour produire des radiographies numériques de qualité. Les PSP sont durables et réutilisables des milliers de fois. Lors de l'exposition aux rayons X, la plaque stocke une image latente qui est scannée par le ScanX. Après le balayage, l'image est traitée via l'ordinateur fourni par l'utilisateur exécutant le logiciel autorisé et prête à être affichée en quelques secondes. Outre l'affichage immédiat des images résultantes, le logiciel permet le traitement d'amélioration de l'image, le stockage (disque dur ou CD) et le partage/la récupération.

Une caractéristique supplémentaire du ScanX comprend une fonction brevetée d'effacement de plaque en simultané qui supprime l'image latente de la plaque immédiatement après le balayage. Cette conception fournit un processus de balayage et d'effacement efficace en une seule opération, laissant l'utilisateur avec une PSP prête pour la prochaine procédure radiographique.

Les deux modèles ScanX Scout acceptent toutes les marques de PSP dans toutes les tailles standard et jusqu'à 14 pouces de largeur, quelle que soit la longueur pratique.

La conception flexible et robuste permet au ScanX d'être utilisé sur un comptoir ou pour une mobilité complète, inséré dans une mallette de transport rigide ou souple optionnelle pour un transport facile et sécurisé.

Batterie rechargeable: Le ScanX Scout a un modèle avec une batterie intégrée. Cette batterie rechargeable au lithium-ion assure jusqu'à 4 heures d'autonomie en veille, avec jusqu'à 20 minutes de balayage ILE en continu, faisant du ScanX un véritable système de radiographie informatisée portable parfaitement adapté aux rigueurs des applications sur le terrain.

#### Fonctionnalités du ScanX Scout

- Afficher les images radiographiques de diagnostic sur votre ordinateur, en quelques secondes.
- Réaliser une analyse sur place
- Partager les résultats d'inspection avec les clients, partout, en tout temps.
- Élimine le besoin de retourner sur le terrain pour des reprises.
- Un cadre en aluminium extrudé léger et rembourré qui résiste aux bosses.
- Des pieds robustes et isolants/amortissants qui éliminent les problèmes potentiels de qualité d'image dus aux vibrations.
- Effaceur breveté intégré avec fonction d'effacement manuelle ou automatique.
- Éliminer le film, les produits chimiques, la maintenance du processeur et la nécessité de stocker et d'éliminer les produits chimiques.
- Utilise toutes les marques de plaques de stockage au phosphore.
- Accepte toutes les marques de plaques d'imagerie jusqu'à 14 pouces de largeur, quelle que soit la longueur pratique.
- Les PSP sont flexibles et sans fil ; se conforment facilement à la forme de l'objet.
- Fonctionne avec un large éventail d'émetteurs de rayons X, y compris les rayons gamma.
- Des images numériques haute résolution.
- Réglages ajustables pour une plage dynamique optimale.
- **Solution** Fonctionne en plein jour.

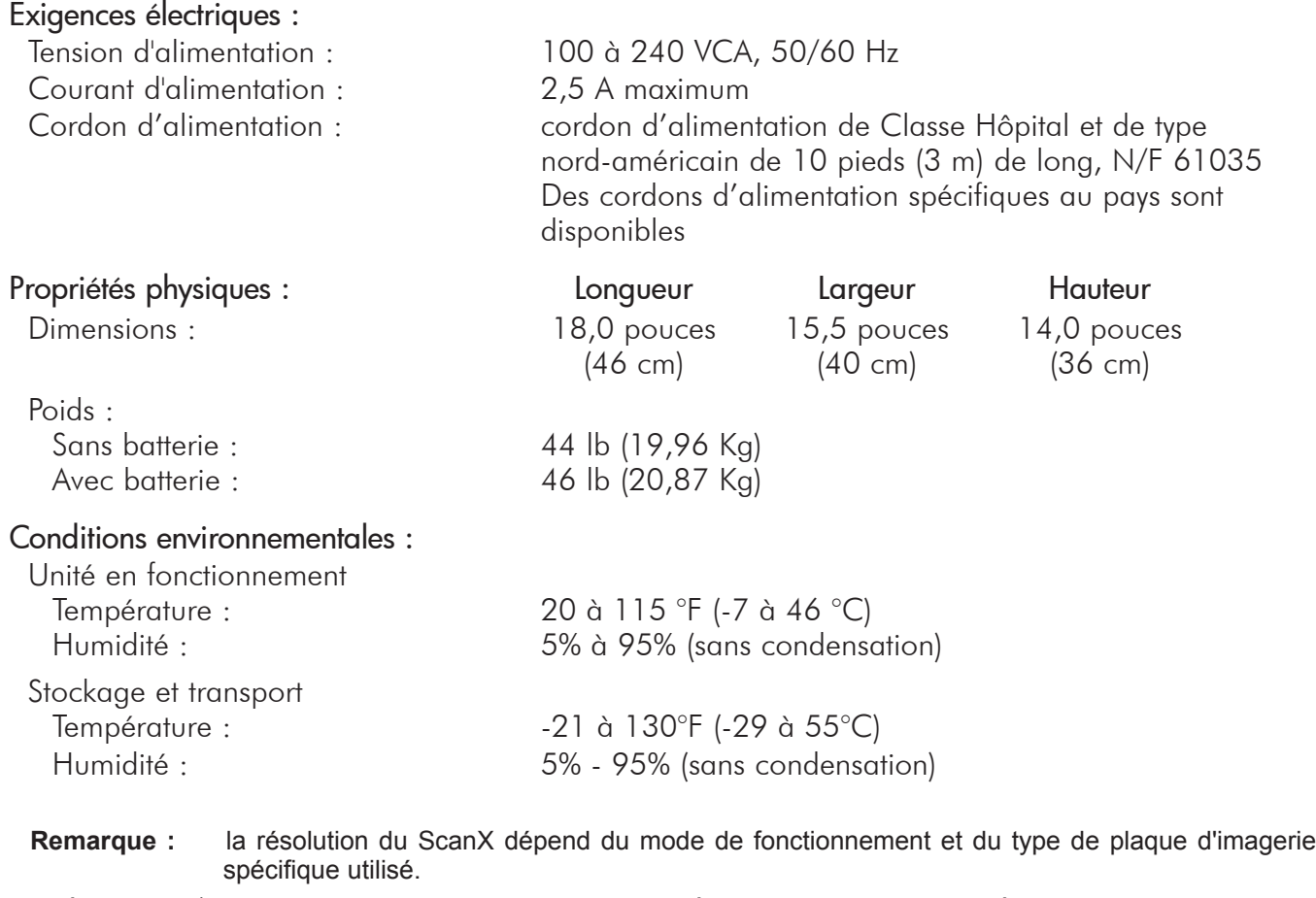

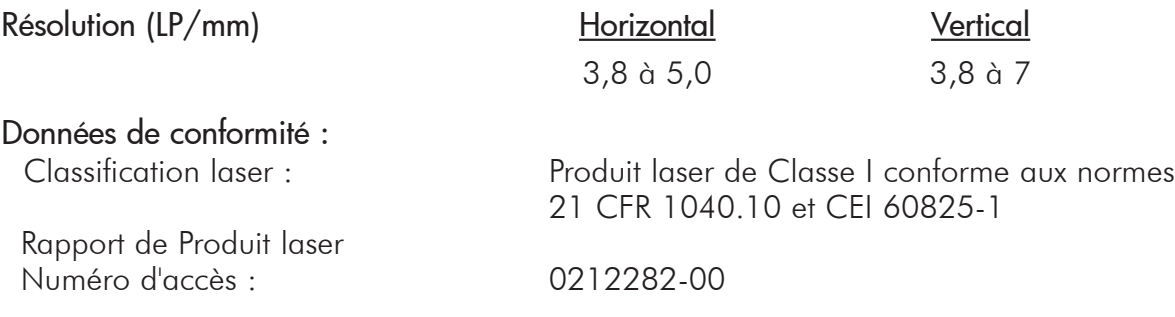

#### Classification :

Classe 1, aucune pièce appliquée, portable, fonctionnement continu, équipement non adapté à une utilisation en présence de mélanges anesthésiques inflammables. Protection contre la pénétration de liquides -Ordinaire

#### Interférences électromagnétiques :

Des interférences électromagnétiques entre l'équipement et d'autres appareils peuvent se produire. N'utilisez pas l'équipement en conjonction avec des appareils sensibles ou générant des perturbations électromagnétiques élevées.

**IMPORTANT :** pour utiliser le ScanX, celui-ci doit être connecté à un système informatique conforme fourni par le client. En outre, le logiciel d'imagerie autorisé acheté auprès de votre revendeur ou d'une autre société doit être installé sur l'ordinateur pour pouvoir utiliser ScanX.

#### Composants du système informatique requis

La configuration système minimale requise pour faire fonctionner le ScanX est indiquée ci-dessous.

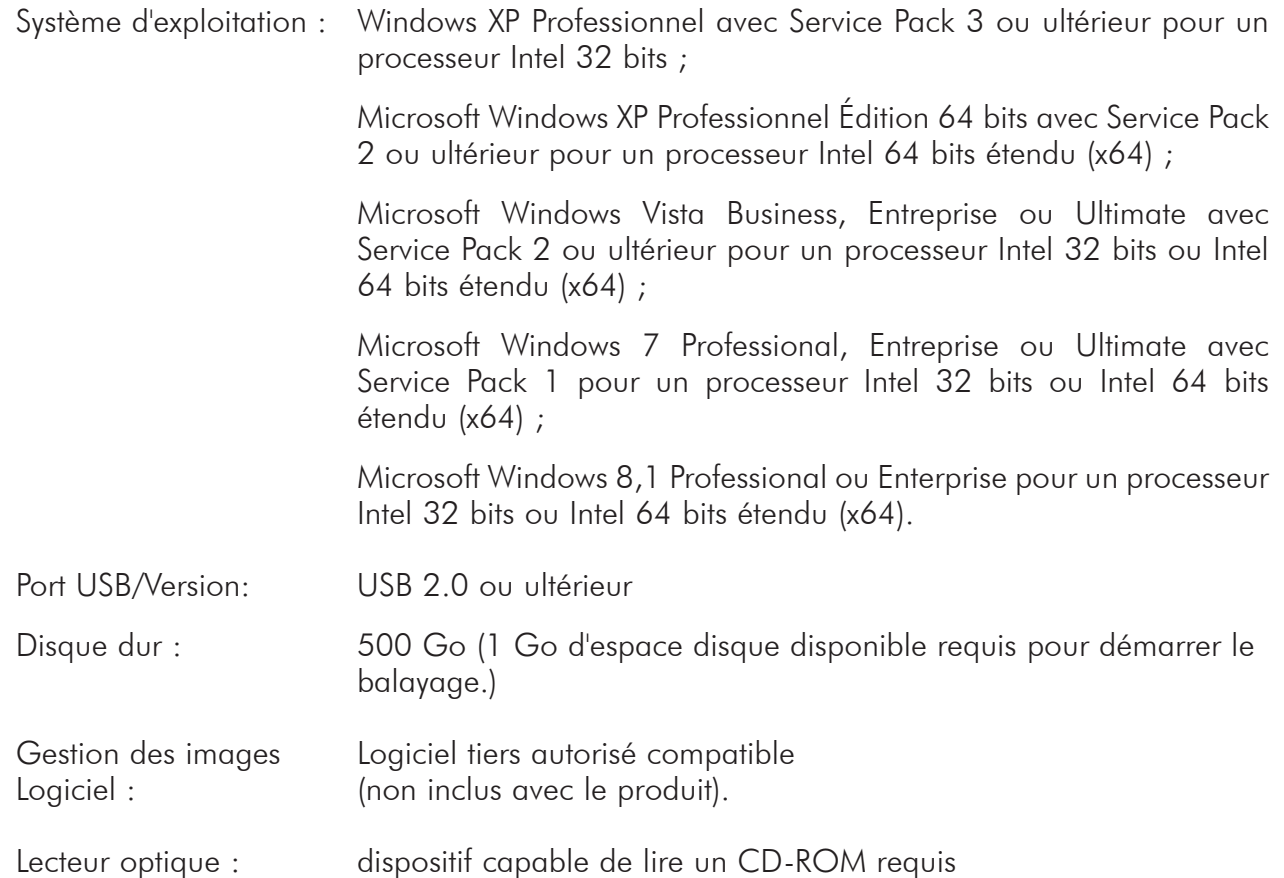

#### Composants recommandés

Les éléments énumérés ci-dessous sont des composants du système informatique recommandés (mais pas obligatoires) pour aider le fonctionnement du ScanX

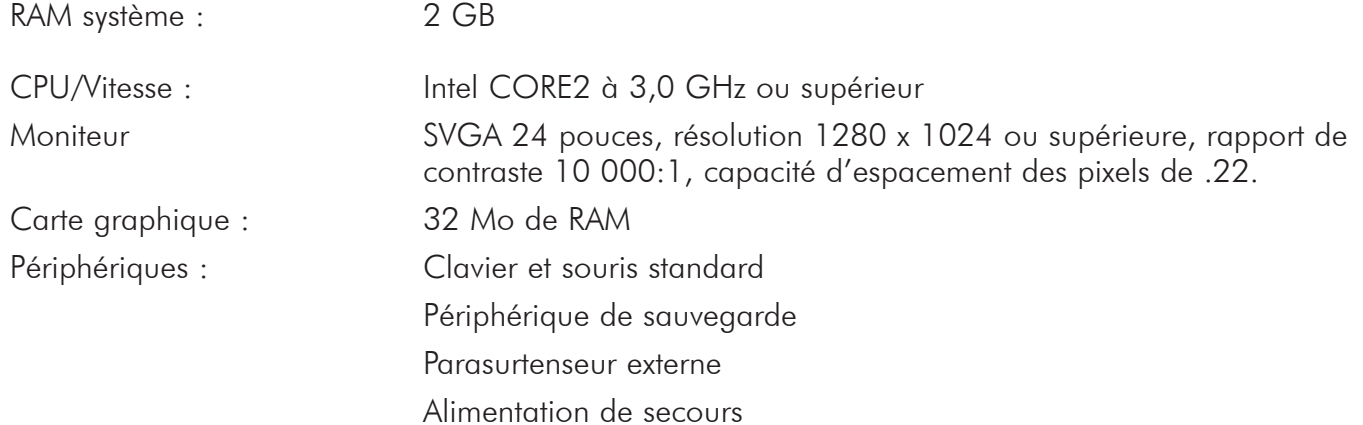

#### Propriétés du système.

En cas de doute sur la version du système d'exploitation installé, vérifiez qu'elle répond aux exigences requises en vérifiant la fenêtre Paramètres du système comme indiqué ci-dessous.

La fenêtre Paramètres du système peut également être ouverte à partir du bouton Panneau de configuration. Appuyez simplement sur le bouton Démarrer et sélectionnez Panneau de configuration, puis cliquez sur l'icône Système.

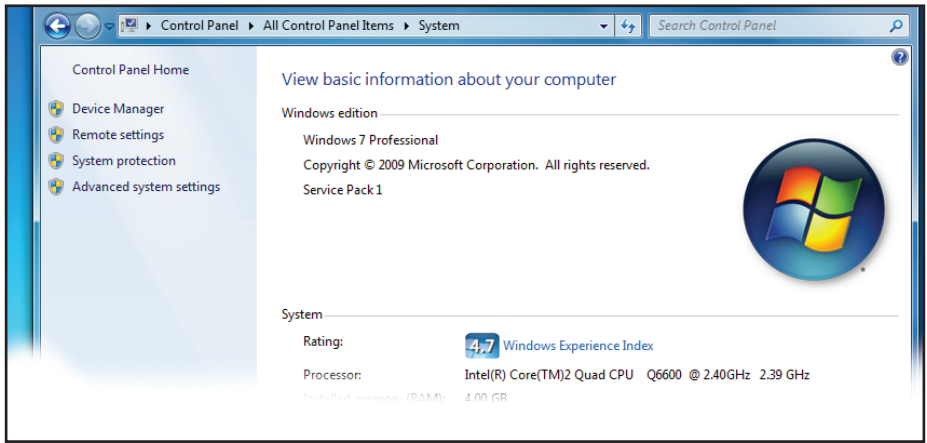

# ABRÉVIATIONS

Les abréviations utilisées dans ce manuel sont résumées ci-dessous.

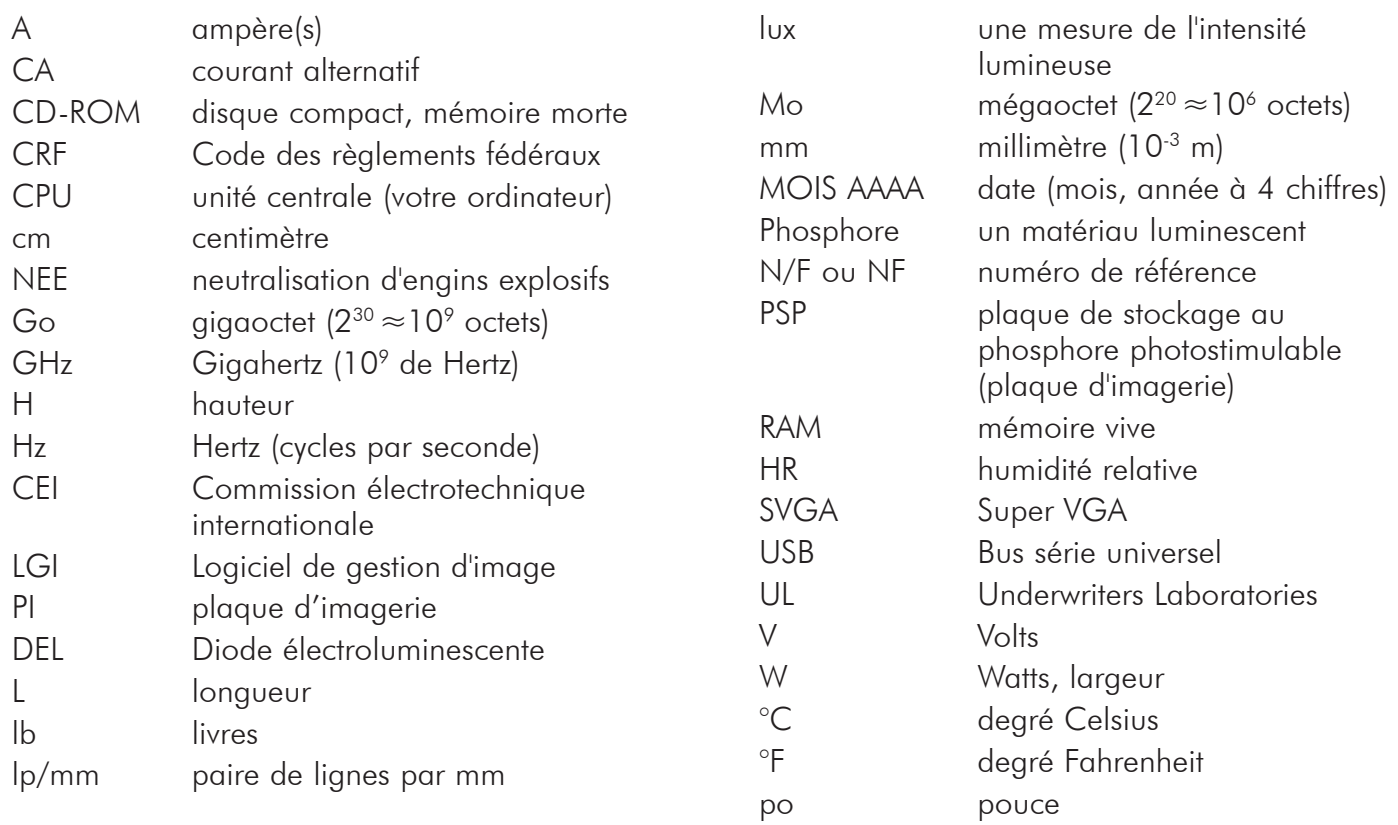

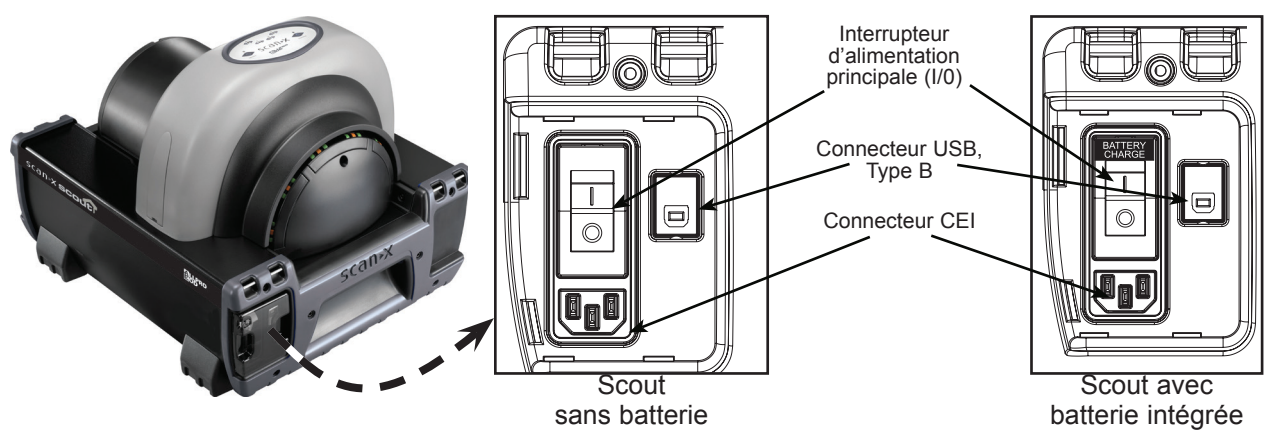

Figure 2. Emplacements des commandes et de la connexion du panneau d'alimentation pour les unités avec batterie et sans batterie

Fonctions de contrôle et de connexion du panneau de commande d'alimentation

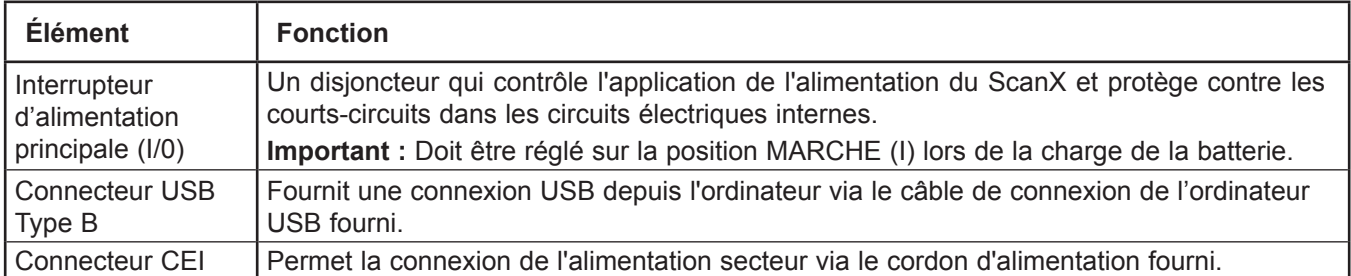

#### **\*IMPORTANT :**

à moins que le ScanX soit sous tension, l'interrupteur MARCHE/ARRÊT (BATTERIE) doit toujours être en position ARRÊT pour éviter la décharge de la batterie et/ou autoriser le rechargement.

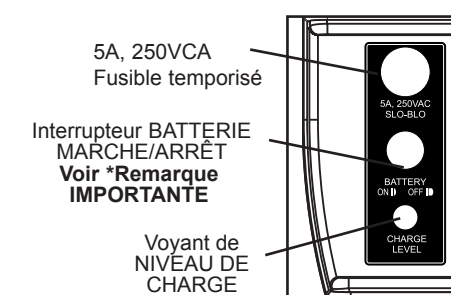

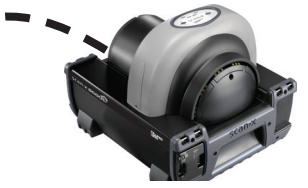

Modèle ScanX Scout illustré

Figure 3. Emplacement du voyant de contrôle et de statut de l'alimentation par batterie

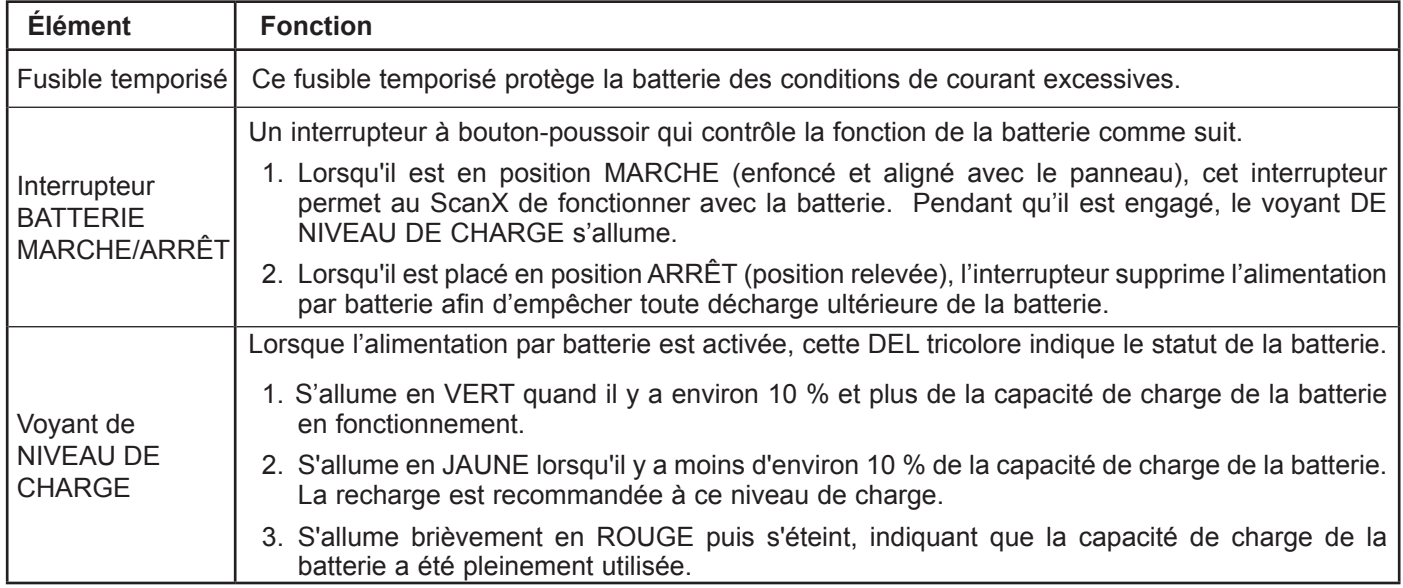

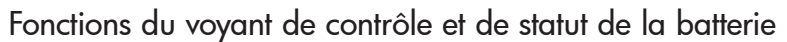

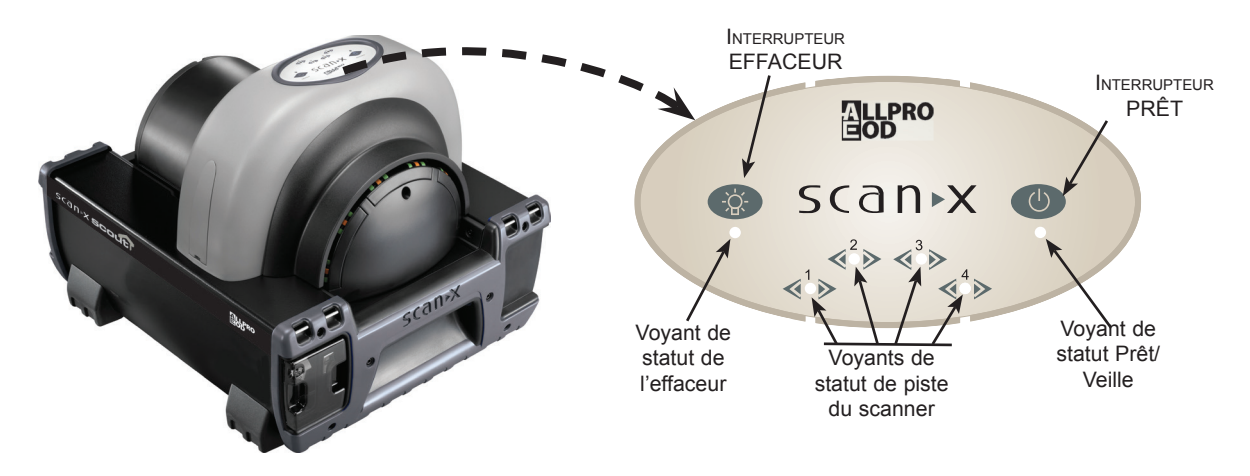

Figure 4. Emplacement du clavier à membrane et des voyants

# Fonctions du clavier à membrane et des voyants

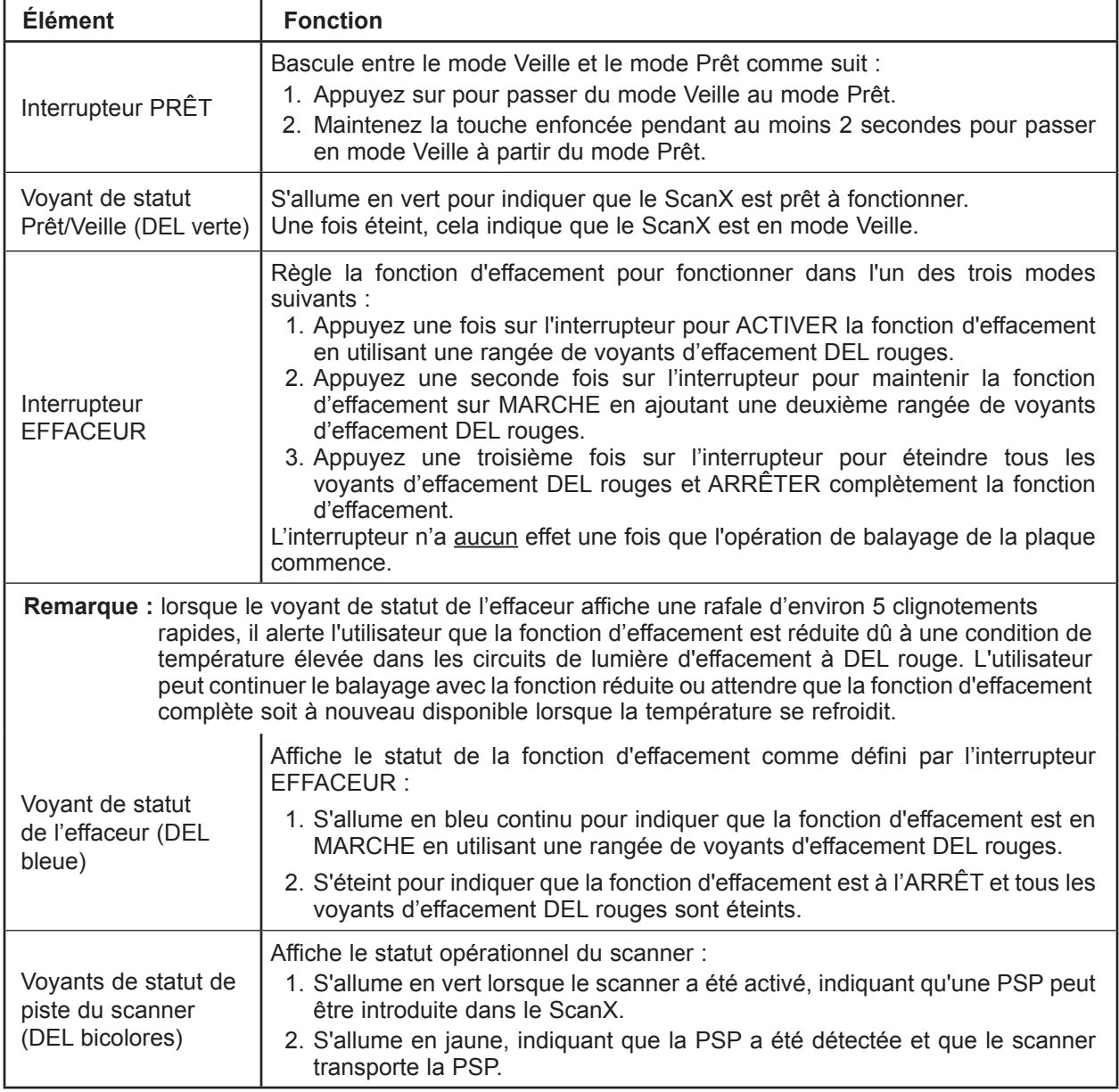

**IMPORTANT :** le fusible de la batterie doit être installé pour pouvoir utiliser la batterie ScanX.

# Installation de fusible de batterie

Installez le fusible 5A fourni dans le panneau du ScanX comme suit :

- 1. Insérez la cartouche à fusibles dans le trou du porte-fusible.
- 2. Fixez le fusible en tournant la tête du fusible d'un quart de tour dans le sens des aiguilles d'une montre.
- **Remarque :** le logiciel d'imagerie autorisé fourni par le revendeur ou une autre société doit être installé sur l'ordinateur pour pouvoir utiliser le ScanX.

#### Installation des pilotes et utilitaires ScanX

Avant de connecter le ScanX à votre ordinateur ou de tenter de l'utiliser pour la première fois, exécutez le programme d'installation sur le disque des pilotes et utilitaires ScanX inclus avec le ScanX. Normalement, ce programme s'exécute automatiquement lorsque le CD est inséré dans le lecteur pour la première fois. Sinon, exécutez le programme d'installation situé dans le répertoire racine du CD (généralement D:\AutoRun.exe).

#### Procédure de connexion initiale ScanX

Reportez-vous à la Figure 5 et suivez la procédure ci-après pour connecter le ScanX (avec ou sans batterie) à un ordinateur pour la première fois.

- 1. Assurez-vous que l'ordinateur répond à toutes les exigences (voir page 11) pour prendre en charge le fonctionnement du ScanX. Configurez l'ordinateur conformément aux recommandations du fabricant.
- 2. Vérifiez qu'un logiciel d'imagerie autorisé et les pilotes USB fournis sont correctement installés sur l'ordinateur.
- 3. Raccordez le câble USB haute vitesse entre le connecteur USB Type B situé sur le panneau du ScanX et le connecteur USB Type A situé sur l'ordinateur.
- 4. Connectez le cordon d'alimentation entre la prise secteur et le connecteur CEI situé sur le panneau du ScanX.
- 5. Mettez le ScanX en MARCHE en plaçant l'interrupteur à bascule du panneau de contrôle/ connecteur intégré sur la position MARCHE (I). Le scanner est maintenant en mode Veille.
- 6. Passez le scanner du mode Veille à MARCHE en appuyant sur l'interrupteur PRÊT de la membrane ((I)) situé sur le panneau du clavier à membrane en haut du scanner. Vérifiez que le voyant DEL vert au-dessus de l'interrupteur PRÊT s'allume.
- 7. Lorsque le ScanX et l'ordinateur sont tous deux allumés, Windows détecte le ScanX en tant que nouveau périphérique USB et l'Assistant Nouveau matériel détecté apparaîtra. Windows doit trouver automatiquement les pilotes installés à partir du disque des pilotes et utilitaires ScanX.

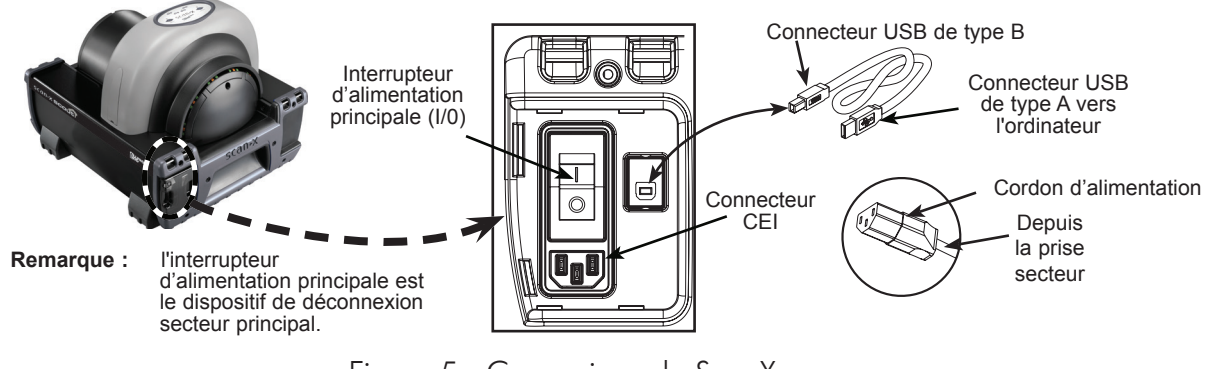

Figure 5. Connexions du ScanX

# Connexions du modèle ScanX (alimentation secteur)

Reportez-vous à la figure 5 et suivez la procédure ci-dessous pour reconnecter le ScanX à un ordinateur précédemment initialisé pour un fonctionnement normal à l'aide de l'alimentation secteur.

- 1. Raccordez le câble USB haute vitesse entre le connecteur USB Type B sur le panneau du ScanX et le connecteur USB Type A situé sur l'ordinateur.
- 2. Connectez le cordon d'alimentation entre la prise secteur et le connecteur CEI situé sur le panneau du ScanX.

**Remarque :** La batterie interne se charge continuellement tant que l'alimentation secteur externe est activée via l'interrupteur d'alimentation principale..

## Chargement de la batterie

La batterie interne doit toujours être chargée avant utilisation. Pour atteindre le niveau de puissance opérationnel maximal, chargez pendant au moins 3 heures avant d'utiliser pour la première fois et lors des utilisations suivantes. Reportez-vous à la figure 6 et chargez la batterie en procédant comme suit.

- 1. Connectez le cordon d'alimentation secteur comme indiqué à la Figure 6.
- 2. Placez l'interrupteur d'alimentation principale sur MARCHE (I) et assurez-vous que l'interrupteur MARCHE/ARRÊT de la BATTERIE est positionné sur ARRÊT.
- 3. Laissez la batterie se recharger pendant au moins 3 heures pour atteindre le niveau de puissance opérationnel maximal.
- 4. Placez l'interrupteur d'alimentation principale sur la position ARRÊT (0) et débranchez le cordon d'alimentation secteur.
- 5. Vérifiez que le voyant NIVEAU DE CHARGE s'allume en vert en appuyant sur l'interrupteur MARCHE/ ARRÊT de la BATTERIE en position MARCHE. Si le voyant ne s'allume pas en vert, reportez-vous à la page 22 pour les Procédures de dépannage.
- 6. Placez l'interrupteur MARCHE/ARRÊT de la BATTERIE en position ARRÊT afin de conserver la charge pour une utilisation sur le terrain.

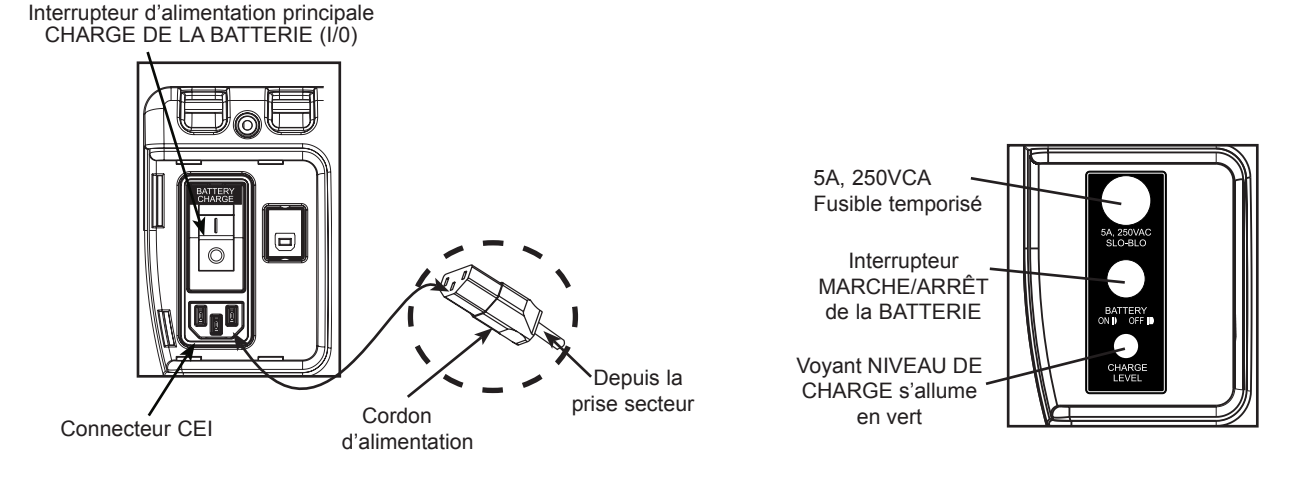

batterie Scout Connexions d'alimentation secteur

Statut du niveau de charge de la

Figure 6. Statut de niveau de charge et connexions de chargement de la batterie du ScanX

**IMPORTANT :** assurez-vous de porter des gants lorsque vous manipulez des PSP.

Avant d'exécuter la procédure d'imagerie indiquée dans les pages suivantes, l'utilisateur doit être familiarisé avec l'entretien, la manipulation et la préparation de la PSP afin de garantir la réussite du balayage des images. La figure 7 montre une plaque typique.

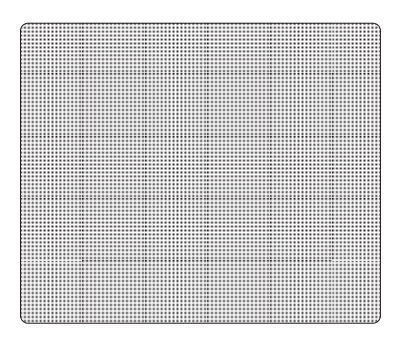

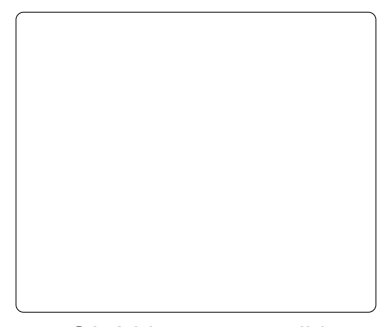

Côté noir ou dos de la PSP Côté blanc ou sensible

ou avant de la PSP

Figure 7. Configuration de plaque typique

## Manipuler les PSP avec soin.

- Ne pliez pas les PSP.
- Évitez de rayer ou de salir les PSP.
- Ne stockez pas de PSP dans un endroit chaud ou humide.
- Protégez les PSP des rayons directs du soleil et des rayons ultraviolets.
- Prenez les PSP en utilisant deux doigts sur les bords pour éviter tout contact inutile avec les plaques.

**ATTENTION :** utilisez un protecteur de plaque pour chaque plaque.

 Les PSP peuvent être exposées dans des cassettes et balayées sans les protecteurs de plaques. Cependant, il convient de veiller à ne pas exposer la PSP à la lumière avant le balayage et d'empêcher la PSP d'être rayée ou salie.

#### Protection des plaques

Lors du stockage ou du transfert de PSP, utilisez une cassette radiologique pour PSP.

Protecteur de plaque. Un protecteur de plaque de taille correcte doit être utilisé lors de la manipulation de PSP afin de ne pas rayer ou salir la surface sensible ni entailler les bords.

**Remarque :** les cassettes radiologiques ne doivent pas contenir d'écrans renforçateurs lors de l'utilisation de PSP.

Cassette radiologique. Placez la PSP avec le protecteur de plaque dans la cassette radiologique appropriée, le côté sensible (avant) de la PSP vers le côté tube de la cassette et fermez la cassette.

# ENTRETIEN ET PRÉPARATION DES PLAQUES

**IMPORTANT :** les PSP doivent toujours être effacées avant utilisation.

**Remarque :** utilisez les PSP dans les 24 heures suivant le dernier effacement. Répétez le processus d'effacement si les PSP ont été stockées plus de 24 heures.

#### Effacement des PSP

Chaque PSP devrait être utilisée (c'est-à-dire exposée aux rayons X et balayée) dans les 24 heures suivant l'effacement, car le rayonnement naturel ajoutera des parasites à la PSP. Effacez les PSP en utilisant simplement la fonction d'effacement en simultané du ScanX. L'effacement des PSP peut se faire de l'une des deux manières suivantes :

Remarque : les deux méthodes d'effacement produiront une PSP effacée pouvant être réutilisée. L'utilisateur n'observera aucune différence dans le fonctionnement du ScanX lors de l'utilisation de l'une ou l'autre méthode.

#### Méthode n °1

Effectuez les procédures Activer le scanner et Balayer et Effacer les plaques des pages 19 et 20. À l'exception de l'étape 4 de la procédure Activer le scanner, sélectionnez l'option Effacer du logiciel d'imagerie autorisé installé pour activer le ScanX. Cette méthode ne balaye pas la plaque et aucune image ne sera acquise.

Méthode n °2

Effectuez les procédures Activer le scanner et Balayer et Effacer les plaques des pages 19 et 20. Cette méthode balaye la plaque et le logiciel d'imagerie peut acquérir une « image indésirable » (image de plaque latente balayée) qui doit ensuite être supprimée du logiciel d'imagerie.

#### Nettoyage des plaques de stockage au phosphore

Pour obtenir les meilleures images, les PSP et les protecteurs de plaques doivent être manipulées avec soin et maintenus propres. Utilisez des lingettes nettoyantes pour PSP (N/R B8910) spécialement formulées pour nettoyer toutes les PSP et les protecteurs de plaques. Ces lingettes en tissu 100% polyester extra doux, à usage unique, ne feront ni rayures ni dommages et élimineront en toute sécurité la poussière, les cheveux, la saleté et les taches de la surface d'imagerie. Utilisez une lingette et nettoyez les plaques comme suit :

- 1. Comme indiqué sur la figure 8, passez délicatement la lingette nettoyante pour PSP sur la surface sèche de la plaque. Essuyez d'avant en arrière puis en effectuant un mouvement circulaire.
- 2. Laisser la surface de la plaque sécher à l'air. Assurezvous que la PSP est complètement sèche avant de la réutiliser.

#### Élimination des plaques de stockage au phosphore

Consultez votre gouvernement fédéral, national, étatique et local pour connaître les règles et réglementations relatives à l'élimination des plaques de stockage au phosphore.

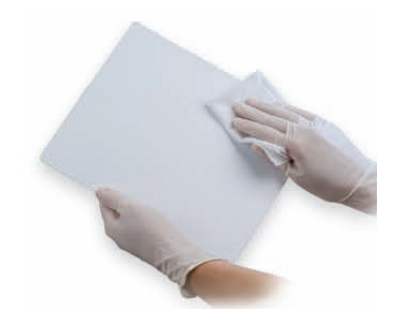

Figure 8. Nettoyage de PSP

**IMPORTANT :** assurez-vous que la technique d'imagerie par rayons X est conforme aux exigences/ spécifications de l'application prévue.

**Remarque :** les cassettes radiologiques ne doivent **pas** contenir d'écrans renforçateurs lors de l'utilisation de PSP.

#### Prendre une image radiographique

Placez une image sur la PSP en procédant comme suit.

- 1. Chargez la cassette contenant une PSP effacée dans un protecteur de plaque dans l'appareil d'exposition, comme précédemment avec le film.
- 2. Prenez l'exposition.
- 3. Amenez la cassette fermée contenant la PSP exposée au ScanX. La PSP est maintenant prête à être balayée.

#### Activer le scanner

Reportez-vous à la Figure 9 et activez le ScanX via l'alimentation secteur ou la batterie interne en procédant comme suit.

- 1. Reportez-vous à la Figure 5, assurez-vous que le ScanX est correctement configuré et effectuez les étapes a ou b en fonction de la puissance utilisée.
	- a. Activation via secteur alternatif placez uniquement l'interrupteur d'alimentation principale sur MARCHE.
	- b. Activation via l'alimentation de la batterie placez à la fois l'interrupteur d'alimentation principale sur MARCHE et appuyez sur l'interrupteur MARCHE/ARRÊT de la BATTERIE en position MARCHE (aligner avec le panneau). Assurez-vous que le voyant NIVEAU DE CHARGE s'allume.
- 2. Basculez le scanner du mode Veille au mode MARCHE en appuyant sur l'interrupteur PRÊT situé sur le clavier à membrane.

#### **Remarque :** le mode Effaceur est activé par défaut.

Le réglage de l'effaceur est conservé tel qu'il a été défini lors de la dernière opération de balayage.

- 3. Vérifiez que le voyant DEL vert au-dessus de l'interrupteur PRÊT s'allume.
- 4. Exécutez le logiciel d'imagerie autorisé fourni par l'utilisateur pour activer le scanner et sélectionner le type et la résolution d'image souhaités.
- 5. Vérifiez que les quatre voyants de statut de piste du scanner s'allument en vert lorsque le scanner a été activé, indiquant qu'une PSP peut être introduite dans le ScanX. Si les voyants ne s'allument pas, reportez-vous à la page 22 pour les Procédures de dépannage.

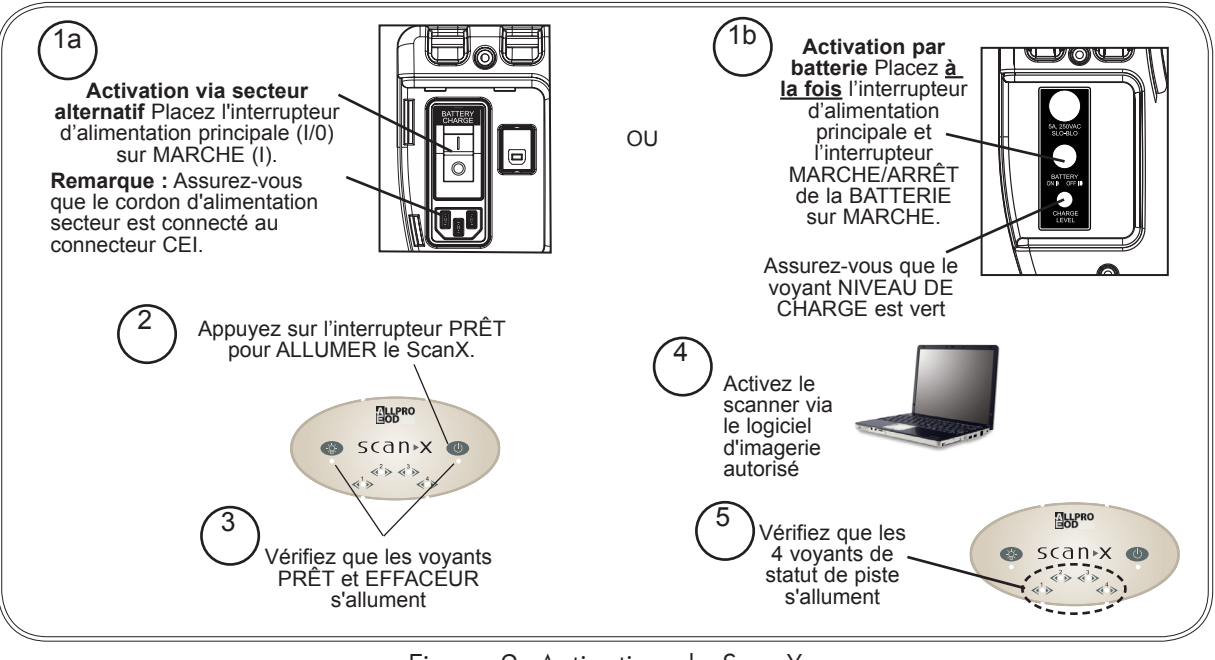

Figure 9. Activation du ScanX

# PROCÉDURES D'IMAGERIE

**Remarque :** une seule PSP exposée peut être introduite à la fois dans le ScanX. La PSP suivante peut être ajoutée seulement après que les quatre voyants de statut de piste soient passés du jaune au vert.

#### Balayage et effacement des plaques

Balayez et effacez une PSP en une seule opération comme suit.

- 1. Orientez la cassette de sorte que le côté tube soit orienté vers le bas et que la charnière soit éloignée de vous.
- 2. Ouvrez la cassette et saisissez les rabats de guidage du protecteur de plaque pour extraire la PSP située dans le protecteur de plaque. Pincez les rabats de guidage entre le pouce et l'index pour empêcher la PSP de glisser hors du protecteur de plaque. Tout en minimisant l'exposition à la lumière ambiante, déplacez-la vers l'entrée du ScanX avec le côté sensible (avant) de la PSP vers le ScanX.
- 3. Comme le montre la figure 10, positionnez le protecteur de plaque contenant la PSP contre la surface d'entrée incurvée et maintenez-le contre l'entrée du scanner. Un protecteur de plaque contenant une PSP exposée plus étroite que 14 pouces peut être centré sur l'entrée du scanner, en veillant à ce qu'il soit aligné.

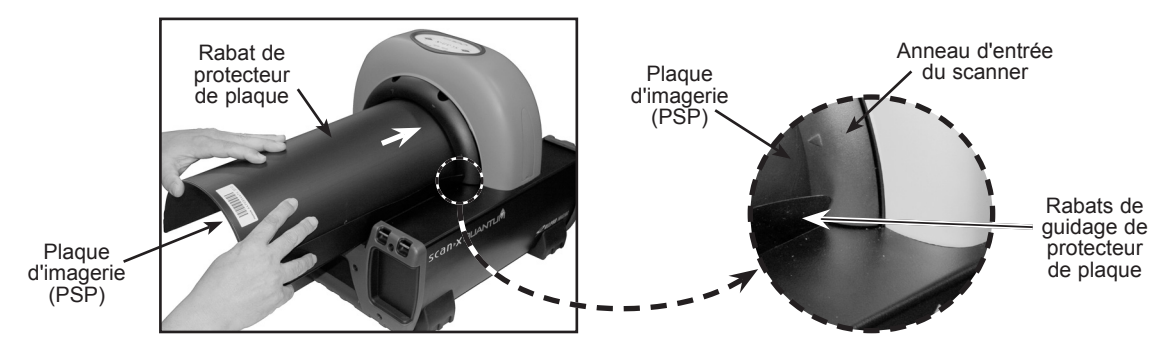

Figure 10. Ajouter une plaque d'imagerie

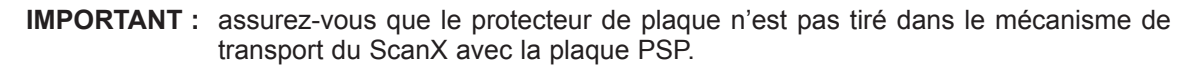

- 4. Faites glisser doucement l'ensemble PSP et protecteur dans la fente de balayage jusqu'à ce que le protecteur soit arrêté par les deux rabats de guidage reposant sur l'anneau d'entrée, ce qui facilite également l'alignement.
- 5. À ce stade, les quatre voyants lumineux passent au jaune, indiquant que la PSP a été détectée et que le scanner transporte la PSP.
- 6. Observez qu'une lueur rouge émane de la fente de sortie du scanner.
- 7. Répétez les étapes 1 à 6 pour traiter d'autres PSP si nécessaire. Une autre PSP peut être introduite dans le ScanX lorsque les quatre voyants lumineux s'allument en vert.
- 8. Observez que la PSP balayée sort par l'arche du scanner. Le mode de fonctionnement par défaut du ScanX étant le mode d'effacement activé (la DEL bleue sous l'interrupteur EFFACEUR est allumée), la PSP est effacée et prête à être réutilisée pour une nouvelle image.
- 9. Observez que tous les voyants de statut de transport s'allument en vert et que la lueur rouge de la fente de sortie s'éteint après la sortie de la dernière PSP.
- 10. Récupérez la PSP traitée (balayée et effacée) pour la réutiliser ou la stocker. Veillez à ne pas rayer la surface sensible ou à ébrécher les bords lorsque vous la retirez de la sortie du scanner.
- 11. Affichez et enregistrez l'image à l'aide des fonctionnalités du logiciel d'imagerie autorisé fourni par l'utilisateur.

#### **IMPORTANT :** les PSP ne seront **pas** effacées après le balayage lors de l'utilisation du ScanX alors que la fonction d'effacement est désactivée. Les PSP doivent toujours être effacées avant d'être exposées aux rayons X pour de nouvelles images.

# Balayage de plaque sans effacement

Le ScanX peut être utilisé avec la fonction d'effacement en simultané désactivée. Lorsque le mode effacement est désactivé, le ScanX balaye la même chose que lorsque l'effaceur est activé, sauf que les PSP ne sont pas effacées après le balayage. Balayez une PSP sans effacer l'image en procédant comme suit.

1. Activez le scanner en exécutant les procédures de la page 19.

**Remarque :** vérifiez toujours que le mode effacement est désactivé lors de l'activation. Le ScanX utilise par défaut le dernier mode utilisé à la mise hors tension.

- 2. Si nécessaire, désactivez le mode de fonctionnement de l'effaceur en appuyant sur l'interrupteur EFFACEUR situé sur le clavier à membrane.
- 3. Vérifiez que la DEL bleue située sous l'interrupteur EFFACEUR est éteint pour indiquer que la fonction Effacer est DÉSACTIVÉE. La PSP ne sera pas effacée après le balayage.
- 4. Insérez la PSP à balayer dans le ScanX en effectuant les procédures de balayage et d'effacement des plaques fournies à la page précédente.

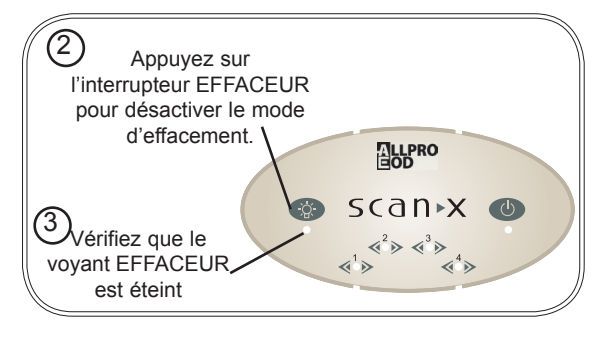

Figure 11. Désactiver l'effaceur

# Mode Effacer uniquement

Le ScanX peut être utilisé uniquement pour effacer les PSP. Cela se fait simplement en sélectionnant l'option Effacer (au lieu de Balayage) du logiciel d'imagerie autorisé installé lors de l'activation du ScanX. En mode Effacer uniquement, seul l'effaceur en simultané est activé. La PSP est transportée à travers le ScanX comme pour un balayage normal mais n'est pas balayée. Aucune image n'est acquise et la PSP est effacée et prête à être réutilisée si nécessaire. Voir Effacement des PSP à la page 18.

# MISE HORS TENSION DU SYSTÈME

**IMPORTANT :** ne mettez jamais le système hors tension pendant une session de balayage.

# Retrait de l'alimentation du ScanX

L'alimentation par batterie sur les modèles ScanX fonctionnant à partir de la batterie intégrée doit être mise hors tension si elle n'est pas utilisée pendant une période prolongée. Les modèles ScanX fonctionnant à partir de l'alimentation secteur sont conçus pour être allumés en permanence pendant la journée active. À la fin de la journée ou chaque fois que vous le souhaitez, mettez le système hors tension, comme illustré à la figure 12 et dans les étapes suivantes :

- 1. Placez le ScanX en mode Veille en appuyant sur l'interrupteur PRÊT de la membrane sur le clavier à membrane et en le maintenant enfoncé (environ 2 secondes) jusqu'à ce que la DEL verte au-dessus de l'interrupteur PRÊT s'éteigne.
- 2. Vérifiez que le voyant PRÊT s'éteint.
- 3. Mettez le ScanX hors tension en effectuant l'une des étapes suivantes, en fonction de la puissance de fonctionnement utilisée.
	- a. Lorsque vous utilisez la batterie, appuyez sur le boutonpoussoir BATTERIE pour placer l'interrupteur en position ARRÊT (élevé). Vérifiez que le voyant NIVEAU DE CHARGE s'éteint.
	- b. Lorsque vous utilisez le secteur alternatif, placez l'interrupteur d'alimentation principale sur la position ARRÊT (0).

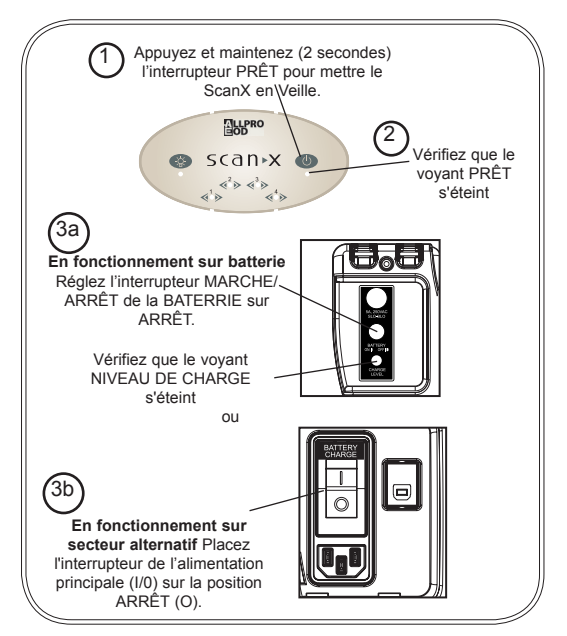

Figure 12. Mise hors tension du système

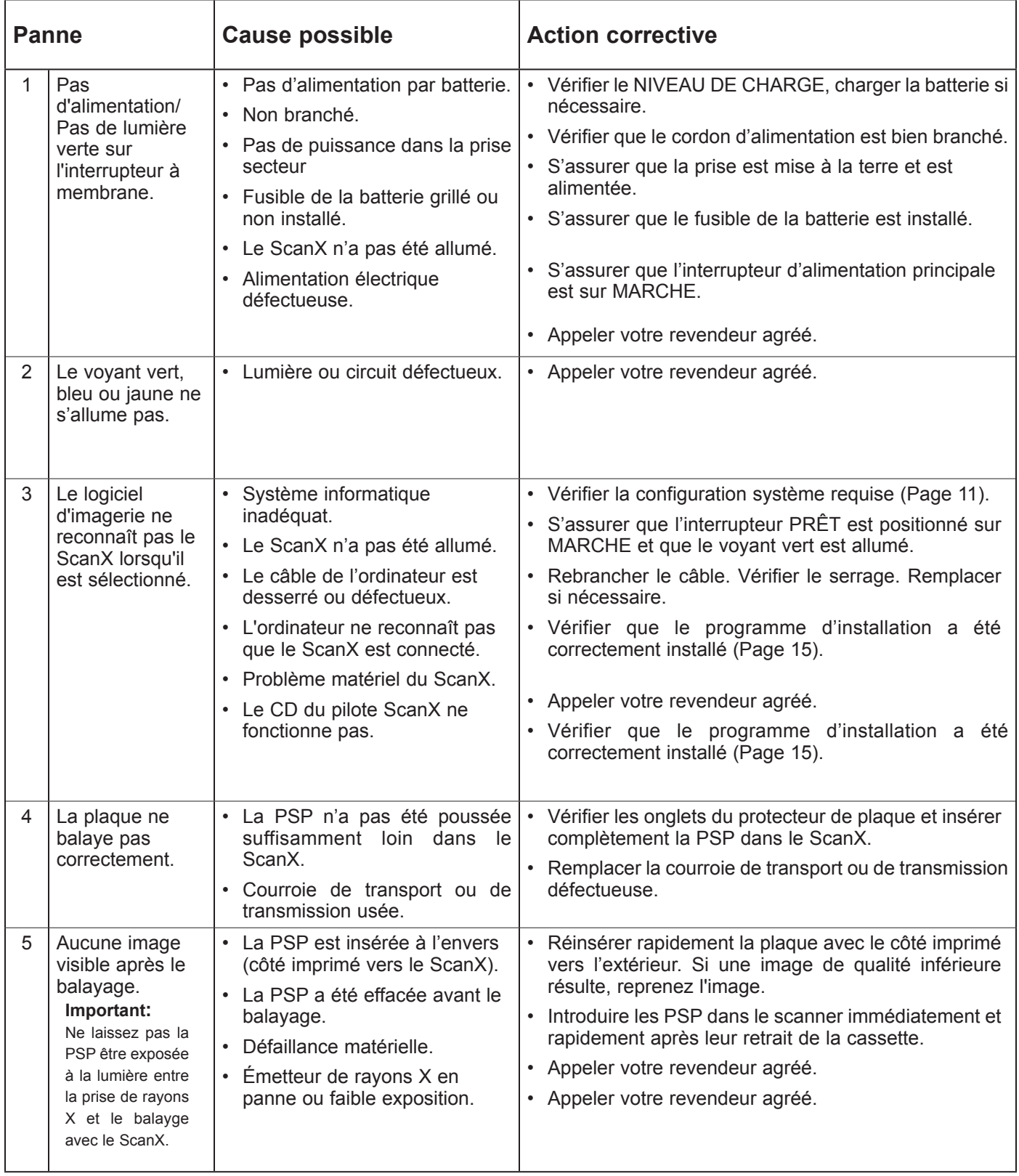

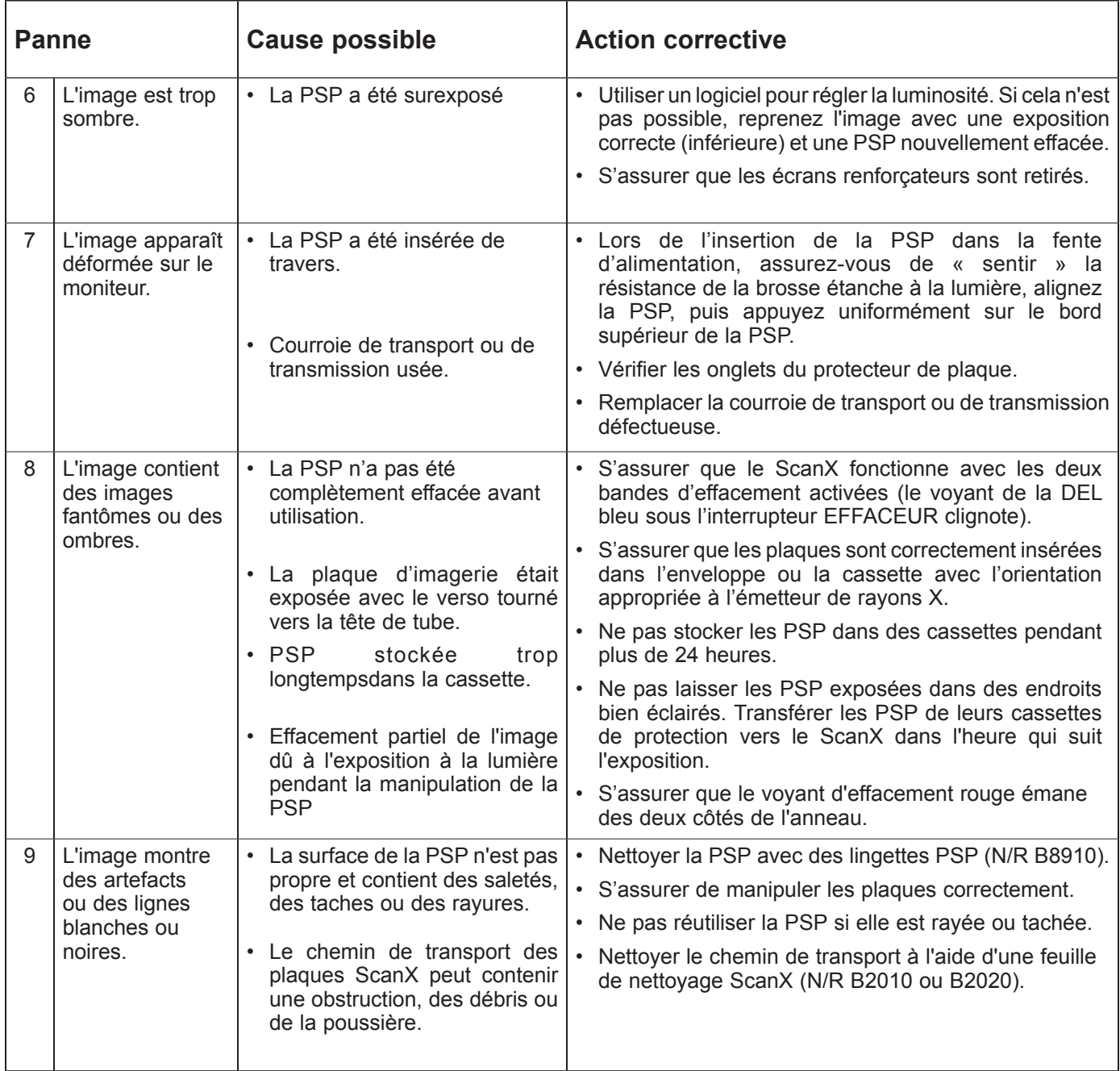

#### Procédures de maintenance

Le ScanX est conçu pour de nombreuses années de fonctionnement sans problème. La maintenance décrite ici est minimale.

#### **IMPORTANT :** Ne vaporisez pas de solvants ou de liquides directement sur le scanner.

#### Nettoyage du ScanX

Éteignez le ScanX déconnectez le cordon d'alimentation de la prise murale et débranchez le câble de connexion de l'ordinateur du ScanX avant de le nettoyer. Essuyez les surfaces extérieures avec une serviette en papier doux imbibée d'une solution désinfectante ou d'un nettoyant ménager non abrasif. Veillez à ne pas laisser COULER OU DÉGOULINER de solvants dans le ScanX. Cela pourrait endommager le ScanX. Laissez sécher à l'air avant de brancher ou de rallumer.

#### Nettoyage du mécanisme de transport de plaque

Au fil du temps, de petits débris et de la poussière peuvent s'accumuler dans le mécanisme de transport de la plaque, entraînant une perte de qualité de l'image et une possible détérioration des PSP. Pour assurer des performances optimales du ScanX, le mécanisme de transport de la plaque doit être nettoyé au moins une fois par semaine à chaque fois avec une nouvelle feuille de nettoyage ScanX. Des feuilles d'échantillons sont fournies avec le ScanX et des feuilles supplémentaires peuvent être achetées auprès de votre revendeur.

#### Plaques de stockage au phosphore (PSP)

Les PSP sont sujettes à « l'usure » sur le côté noir lors de la manipulation et de l'utilisation normales. Elles peuvent apparaître rayées, tandis que le côté bleu ou blanc sensible reste relativement « lisse ». Cet aspect rayé sur le côté noir n'a absolument aucun effet sur la qualité de l'image et devrait être attendu dans des conditions normales. Si le côté phosphore est rayé, assurez-vous que les plaques sont correctement manipulées et qu'elles ne sont pas traînées depuis la zone du plateau ScanX ou d'autres surfaces susceptibles de rayer la plaque. Assurez-vous de consulter les informations concernant l'entretien et la préparation des plaques fournies à la page 17 de ce manuel.

# MAINTENANCE PLANIFIÉE

Comme tous les produits de précision, le ScanX nécessite un certain entretien sur une base régulière. Un programme de maintenance bien organisé facilite le fonctionnement fiable des équipements et réduit les problèmes au minimum. Les vérifications de routine aident à détecter l'usure générale globale et le remplacement de pièces peut souvent être effectué avant qu'un problème ne survienne. Le respect du calendrier de maintenance garantira que le système d'imagerie numérique ScanX continuera à fonctionner au mieux avec un service ininterrompu.

En comprenant cela, nous avons mis au point trois kits de maintenance de base qui assureront un fonctionnement continu du système d'imagerie numérique ScanX. Les kits et leur numéro de pièces associé, ainsi que le calendrier de performance recommandé, sont répertoriés ci-dessous.

**IMPORTANT :** toute réparation nécessitant un accès à l'intérieur du ScanX doit être effectué uniquement par un technicien de maintenance agréé disposant de la formation appropriée.

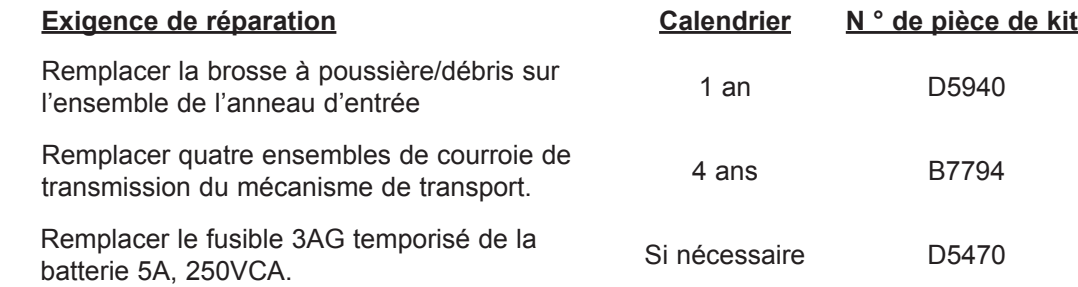

Le ScanX est garanti contre tout défaut de matériau ou de fabrication à compter de la date d'installation pour une période de 12 mois.

Si votre ScanX ne peut pas être réparé sur le terrain et s'avère défectueux en raison de matériaux défectueux et/ou de malfaçon pendant la période de garantie, ALLPRO Imaging fera le nécessaire pour remplacer l'unité à ses frais dans un délai de deux jours ouvrables. ALLPRO Imaging enverra au client un ScanX de remplacement, remis à neuf en usine. Le client renvoie ensuite (aux frais d'ALLPRO Imaging) le système défectueux à ALLPRO Imaging dans le même emballage d'expédition. Tous les équipements sous garantie nécessitent une Autorisation de retour de matériel (RMA) délivrée par les services techniques. Les articles retournés sans une RMA ou inclus avec d'autres produits pour lesquels une RMA a été émise peuvent être retournés au client à la discrétion de ALLPRO Imaging.

Cette couverture de garantie d'échange ScanX est valable uniquement aux États-Unis et au Canada et s'applique à condition que le produit soit correctement manipulé conformément à son mode d'emploi. Cette garantie ne s'applique pas aux dommages dus à l'expédition, à une mauvaise utilisation, à une manipulation imprudente ou à des réparations effectuées par un personnel non autorisé.

Une fois l'éligibilité établie par le personnel du support technique d'ALLPRO Imaging, le client doit renvoyer le ScanX défectueux dans un délai de 15 jours ouvrés ou le client sera facturé pour le remplacement du ScanX. Toute unité retournée devient la propriété de ALLPRO Imaging. En cas de remplacement du produit, la période de garantie restera en vigueur pendant 6 mois ou pour la durée restante de la garantie initiale ; la période la plus longue étant à retenir.

La Garantie est annulée si le produit est installé ou réparé par un membre du personnel de maintenance non agréé ou si le ScanX est utilisé avec des couvercles retirés. Si l'unité tombe en panne et que le problème est causé par l'absence de maintenance programmée recommandée, comme indiqué dans ce manuel d'emploi (entraînements de courroie ou brosses usés), cette défaillance n'est pas couverte. Cette garantie ne couvre pas les accessoires et remplace toutes les autres garanties explicites ou implicites.

Aucun représentant ou personne n'est autorisé à assumer pour nous toute responsabilité en rapport avec la vente de nos équipements.

# ENREGISTREMENT DE LA GARANTIE EN LIGNE

Enregistrez rapidement et facilement votre nouveau ScanX Scout en ligne. Ayez simplement à votre disposition votre modèle de produit et vos numéros de série. Ensuite, accédez au site Web, www.allproimaging.com, cliquez sur le lien Enregistrement de la garantie en haut de la page et remplissez le formulaire d'inscription. Cet enregistrement en ligne garantit un enregistrement de la période de garantie et nous aide à vous tenir informé des mises à jour de produits et d'autres informations importantes.

# SI VOUS AVEZ BESOIN D'AIDE

Les systèmes ScanX sont conçus et fabriqués selon des normes élevées. Ils sont faciles à installer et à utiliser et offrent généralement des performances de haute qualité. Si vous rencontrez des difficultés avec ce produit, veuillez contacter l'assistance technique au 1-800-247-8324.

Pour plus d'informations, contactez votre revendeur agréé ou visitez notre site Web, www.allpro-EOD.com.

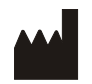

Air Techniques, Inc., 1295 Walt Whitman Road Melville, New York 11747 USA

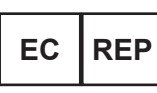

Service de sécurité des dispositifs médicaux Schiffgraben 41 30175 Hanover, Germany

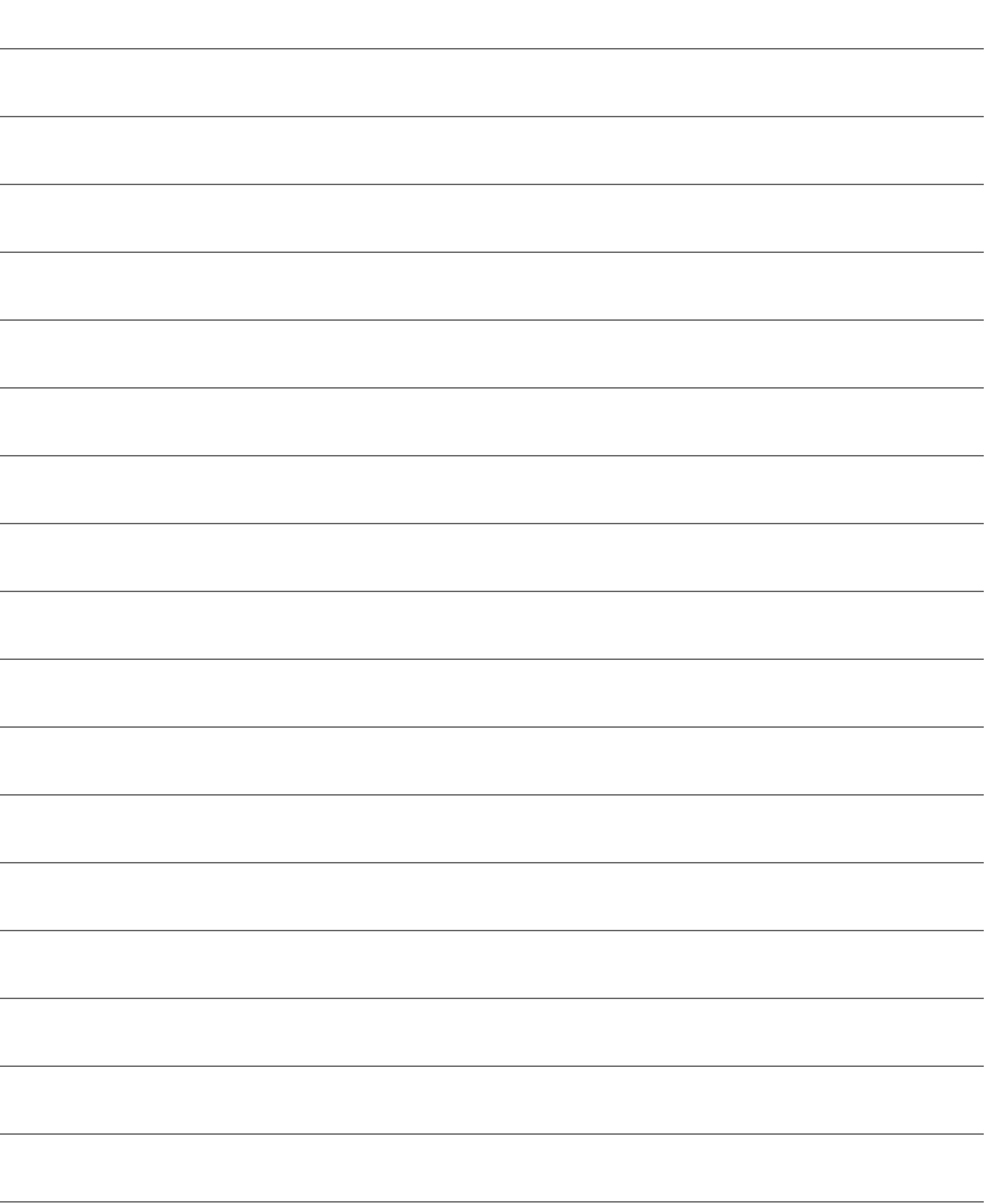

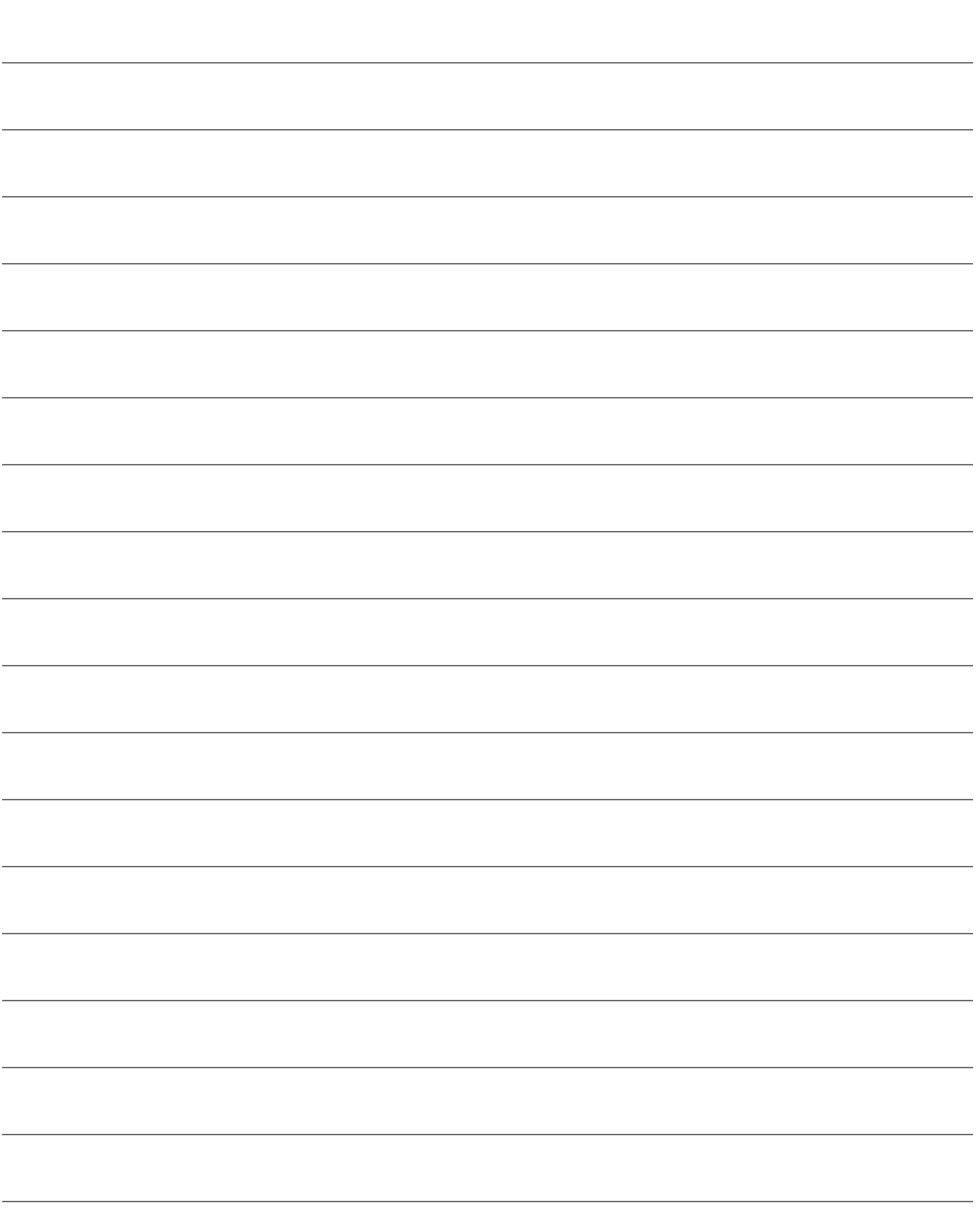

# www.allpro-EOD.com

Siège social

ALLPRO Imaging | 1295 Walt Whitman Road | Melville, New York 11747- 3062 Téléphone : 800-247-8324 | Fax : 888-247-8481

# Établissement Ouest

ALLPRO Imaging | 291 Bonnie Lane, Suite 101 | Corona, CA 92880 - 2804 Téléphone : 800-247-8324 | Fax : 951-898-7646

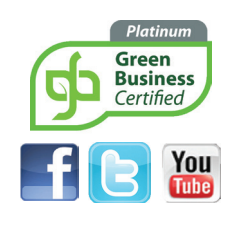

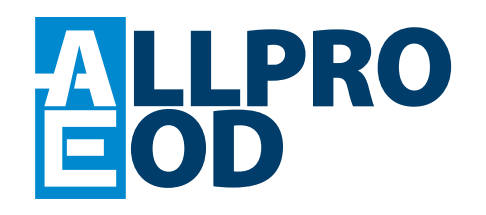